## **Lab Inventory Tracking System (LITS)**

By

Megat Harizzuddin b Megat Hariri

Dissertation submitted in partial fulfilment of the requirements for the Bachelor of Technology (Hons) (Information & Communication Technology)

MAY 2014

Universiti Teknologi PETRONAS

Bandar Seri Iskandar

31750 Tronoh

Perak Darul Ridzuan

# <span id="page-1-0"></span>**CERTIFICATION OF APPROVAL**

**Lab Inventory Tracking System (LITS)**

By

Megat Harizzuddin b Megat Hariri

Dissertation submitted to the Information and Communication Technology Programme Universiti Teknologi PETRONAS in partial fulfilment of the requirements for the Bachelor of Technology (Hons) (Information & Communication Technology)

Approved by,

(Faizal Bin Ahmad Fadzil)

# UNIVERSITI TEKNOLOGI PETRONAS TRONOH, PERAK MAY 2014

# **CERTIFICATION OF ORIGINALITY**

<span id="page-2-0"></span>This is to certify that I am responsible for the work submitted in this project, that the original work is my own except as specified in the references and acknowledgements, and that the original work contained herein have not been undertaken or done by unspecified sources or persons.

MEGAT HARIZZUDDIN BIN MEGAT HARIRI

\_\_\_\_\_\_\_\_\_\_\_\_\_\_\_\_\_\_\_\_

### **ABSTRACT**

<span id="page-3-0"></span>This report discuss the currently research done on the project called Lab Inventory Tracking System (LITS)**.** With a promising results after a few test, it shows that LITS is a proven tools that help staff of IT-Media department of Universiti Teknologi PETRONAS (UTP) to manage and track the inventory efficiently. The objectives of the LITS are to provide a platform for the users in IT-Media department of UTP to manage and track the inventories. LITS can provide an auto-generated report or chart of the current status of the inventories for reporting purpose. The problem statement chapter discuss the difficulties faced by the staff in managing and tracking the lab's inventory when there are no centralize database to record all of the current lab equipment thus a report of an inventory status is difficult to produce. The literature review chapter discuss about the office automation that have been implemented in the department. The methodology describe the Software Development Life Cycle (SDLC) model used in the project development which is Rapid Application Development (RAD) and the tools used. All the findings and system designs of the project are details in this report. The recommendation and conclusion chapter will summarize the overall view of this project.

## **ACKNOWLEDGEMENT**

<span id="page-4-0"></span>First of all the author would like to express my thanks to Allah S.W.T for the blessing and strength that was given to me to complete this project. Not to forget, his parents and family members for their support, advice and understanding throughout the period of completing this project.

The author would like to express his most gratitude to his supervisor, Mr. Faizal bin Ahmad Fadzil and my co-supervisor Ms. Zullina Hussain Shaari for the guidance and supervision to assist the author throughout the process of completing this project. His input and feedback was very useful which gave a significance impact in this project.

A special thanks go to Ms. Azarina, Staff from IT Media department who is willing to collaborate with me in this project. Her expertise and input on lab inventory management of UTP really help me a lot in this project.

Last but not least, the author would like to address his thanks to other lecturers from Computer and Information Sciences Department, Universiti Teknologi Petronas and his frends who directly and indirectly assist in this project.

Thank you.

# **TABLE OF CONTENTS**

<span id="page-5-0"></span>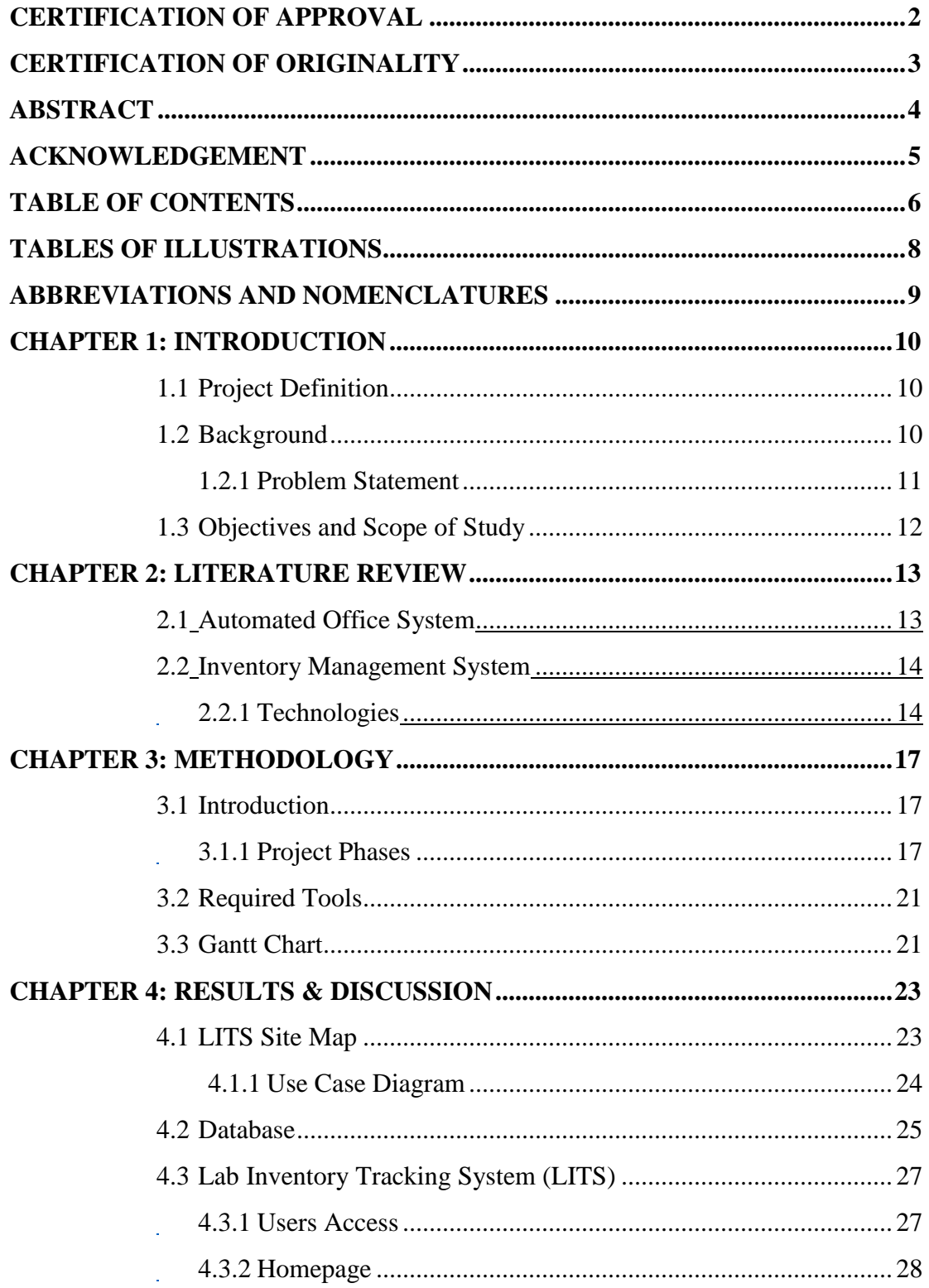

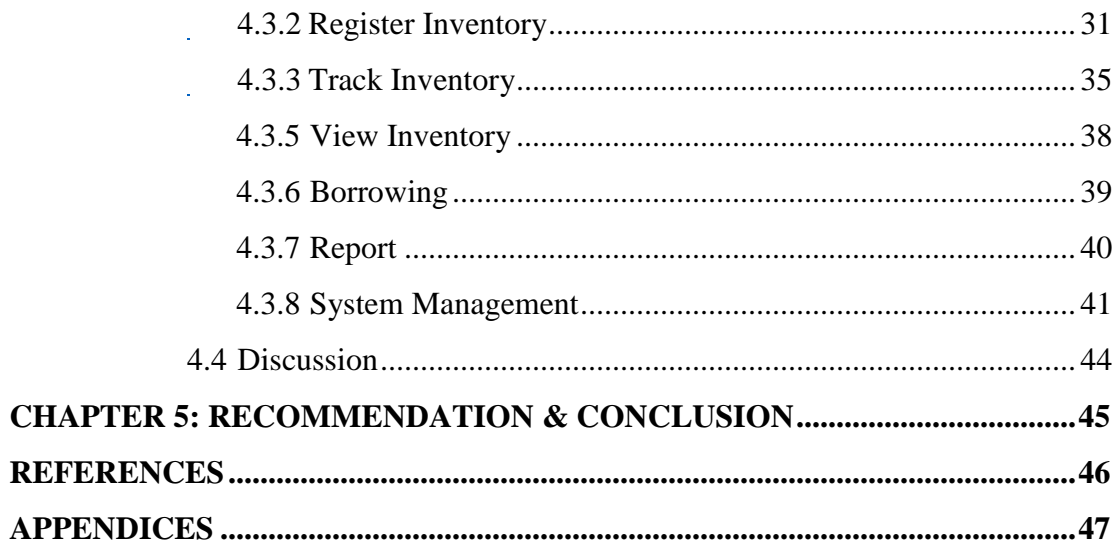

# **TABLES OF ILLUSTRATIONS**

# <span id="page-7-0"></span>**LIST OF TABLES**

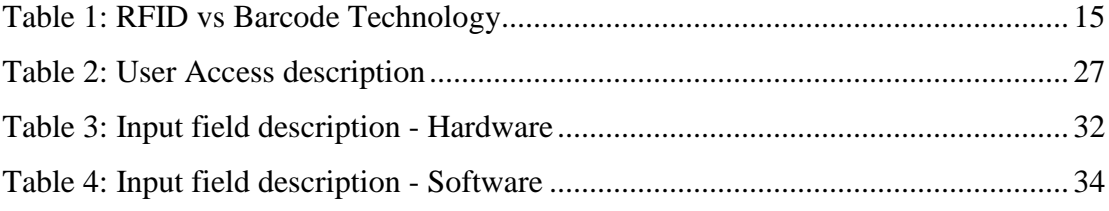

## **LIST OF FIGURES**

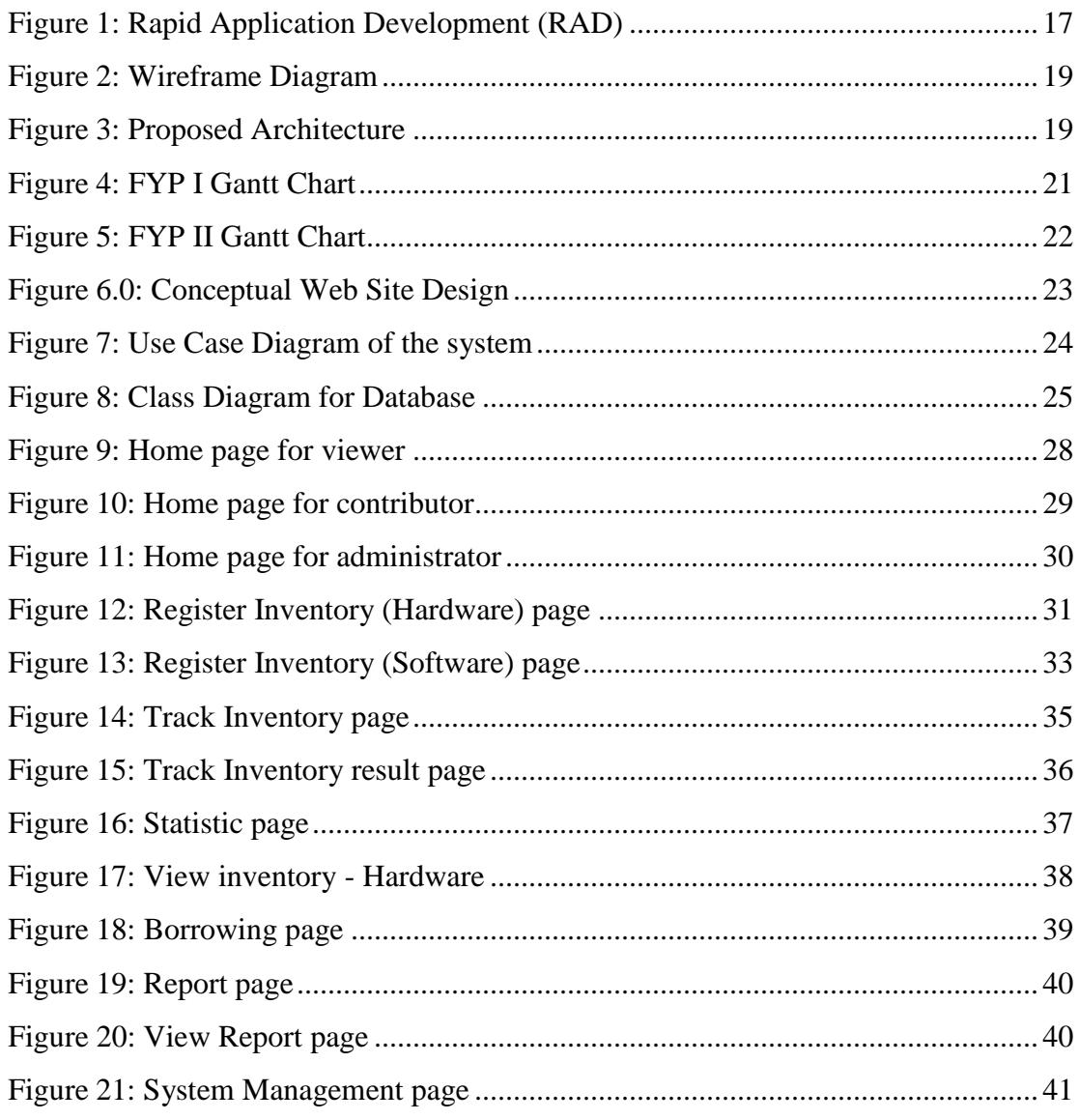

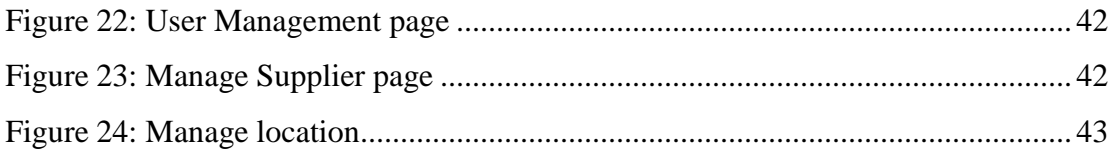

## <span id="page-8-0"></span>**ABBREVIATIONS AND NOMENCLATURES**

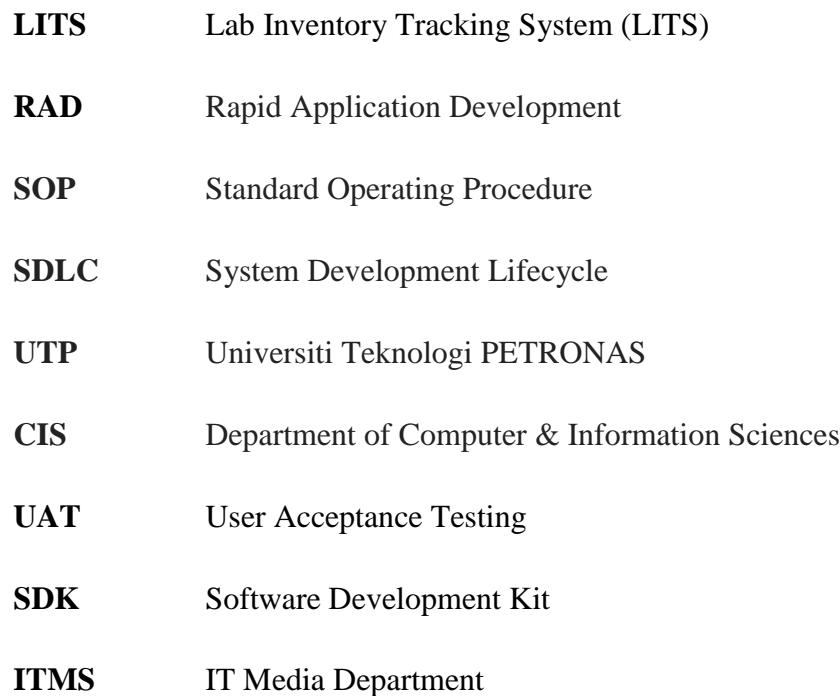

#### **CHAPTER 1: INTRODUCTION**

#### <span id="page-9-1"></span><span id="page-9-0"></span>**1.1 Project Definition**

This project will cover a system that will be used by IT Media Department (ITMS) managing lab inventory. This system is used to manage, track and report the inventories managed by ITMS. This project is presented by a prototype before it is implemented in the actual environment.

#### <span id="page-9-2"></span>**1.2 Background**

Every organization has a large number of inventories which they have to manage. The inventories also have different in types and specifications. Usually the inventory data is stored in hard copies or in spreadsheets which took a longer time to manage and track the inventory.

Now, most of the organization are automating their business processes. There are two factor that motivate the organization to automate their business process. First is to improve productivity of clerical and managerial office employees. Second is to increase the complexity of decision making and information needs(Jr. 1982). Inventory tracking also important for the organization to come out with a financial statement and audit.

Currently UTP is having a huge number of lab and inventory consisting software and hardware which are need to be managed. Department of Computer & Information Sciences (CIS) and ITMS have to manage all the inventories of the labs in block 01 and 02. Existing system used to manage the lab's inventory are incomplete in term of requirements and dissatisfaction of user on the user interface. This system is developed to enhance the current way of managing of lab inventories by automate the current business process.

#### <span id="page-10-0"></span>**1.2.1 Problem Statement**

The problem statement of this project are:

- Difficulties to manage and track lab's inventory using existing system.
- Didn't have a proper overall reporting of inventory status.
- The current system is not user friendly

Currently CIS Department have 22 labs located in block 01 and 02 with 7 staff managing the labs. There are about 13 licensed software installed in the computer of each lab excluding the hardware. The first problem that will be faced when managing the lab is difficulties to manage the large number of inventories in these labs. The current practice used by the person in charge for each labs is by using spreadsheet. Currently, all the inventories are tracked and managed using a system named Asset ID tracking system. Although there are existing system to managed and track the system, the system still couldn't meet the intended user requirements. There are comments from the user at the current user interface of the system. The system is deployed but haven't operate at optimum level. The system use barcode to track each inventory.

The second problem faced when managing the labs is there is no proper reporting of the current status of the inventories in the labs. For instance, a report on the current status of the lab requested by the top level management. With the current practice, it will took a longer time to prepare the report. Sometime the report is not accurate, which could lead to an inaccurate decision making.

Based on my observation and feedback from users on the existing system, I found that the existing system is no user friendly. The learnability and usability of the system is reduced due to the system design which didn't meet the user expectation and requirements.

### <span id="page-11-0"></span>**1.3 Objectives and Scope of Study**

There objectives of this project are:

- To provide a platform for the staff to manage and track the inventories by using web based system.
- To provide an auto-generated report or chart of the current status of the inventories.
- Develop a user friendly system by develop an interface which improve the system learnability of the user.

The project scope define the boundary which will be covered by this project. This project allow user to manage and track the inventories in the labs.. All the data of the inventories will be stored in a centralize database which is accessible by the authenticated users through the software.

The target user of this software is the staff and student of CIS Department since they are the users which actively accessing the lab inventories in block 01 and 02. This group of users will have the most benefit from this software.

## **CHAPTER 2: LITERATURE REVIEW**

#### <span id="page-12-1"></span><span id="page-12-0"></span>**2.1 Automated Office System**

According to Michael Wohlwend, vice president of SAP Americas, the days of managing inventory using Excel spreadsheets are passed. As stated by Michael Wohlwend before most of the organizations are moving from managing inventory by using spreadsheet to automated system with a centralized database. Organization see this as an opportunity to simplify their business process and improve the efficiency of information processing. In office automation, the office work not only performed efficiently but it also change the concept of office work. Indeed by doing this is can reduce the number of steps in the standard operation procedure (SOP).

The effect of office automation is the individuals can productively contribute to organizational functioning regardless of their physical location. It is easier for the staff the data is always available as long there are internet connection. Physical limitations to changing organizational structures should be less critical since the communications capabilities become relatively independent of physical location (Olson & Lucas Jr., 1982). It also can lead to increasing of productivity and improving the quality of work life by changing the nature of organizational information processing. Based on a study done by Levina, it is was proven that there a reduced process time by 37.5% and reduced estimated costs by 17.3%.

#### <span id="page-13-0"></span>**2.2 Inventory Management System**

Nowadays. Inventory Management System is widely used in major factories and shop to manage and track their resources. There existing inventory management system named Passport, it help organization improve their profitability through elimination of manual data entry and hardcopy files. It is integration between software and hardware which barcode technology is used to track inventories.

In a survey done by Eckert to retailers and a distributor, the author conclude that "Improved inventory management lead to improve customer satisfaction". For distributor, after implementing inventory management system for 6 months, the distributor able to predict the demand accurately and able to restocked at the right time. For retailers, they were able to identify the high demanded product and avoiding the product from out of stock.

#### <span id="page-13-1"></span>**2.2.1 Technologies**

Barcode and RFID technologies are widely used in inventory management by various organization to track and manage their inventories. Both technologies automate the data collection process. Both technologies have different in many areas. Table 1 show the comparison between RFID and barcode technology.

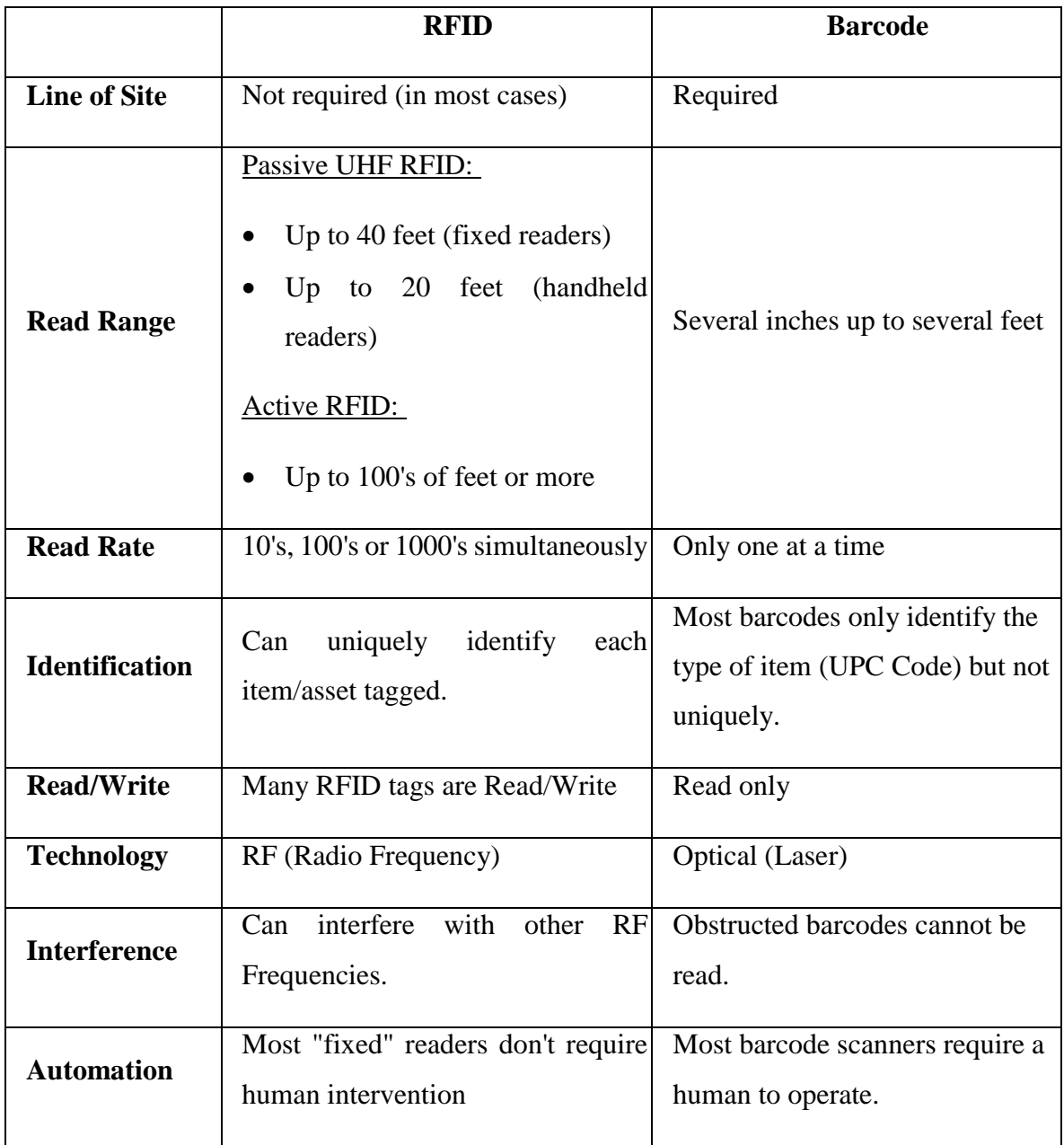

<span id="page-14-0"></span>*Table 1: RFID vs Barcode Technology*

Table 1 show the differences between RFID and barcode technology. Barcode is widely used in inventory tracking in the industries because of it is cheaper than RFID. In some circumstances, RFID offer more advantages than barcode in term of line of sight technology. RFID system provides not only identification information, but also location information in real time (Ohashi, Ota, Ohno-Machado, & Tanaka, 2008). According to RFID Journal, RFID is 15-20 times faster than barcode processes for inventorying IT assets. Some organization experience a 95% reduction in time using RFID (Hellstrom, 2009).

There are two types of RFID which are active and passive. In term of cost, passive RFID is cheaper than the active RFID. Active RFID need power adapter compared to passive RFID. The range of active RFID is far better than the passive RFID which is up to 300 feet. Tag life of a passive RFID tag can reach up to 10 years and active RFID tag life is between 3 to 8 years depending on the broadcast rate (Shukla & Radadiya, 2013).

RFID is chosen to tracks inventories because it can read multiple tags simultaneously. It also does not require a line of sight and can improve the process by reducing manpower. The value in RFID can be reused many times.

## **CHAPTER 3: METHODOLOGY**

### <span id="page-16-1"></span><span id="page-16-0"></span>**3.1 Introduction**

Methodologies mean ways of how the process of the system will be made. There are several SDLC design which suitable to be implemented in development of this system. .The time to develop this system is 7 months. The suitable SDLC model to develop this system is Rapid Application Development because it use minimal planning and focus more on prototyping. The planning will be interleaved with the development of the software. The software can be developed much faster and it is easier to change the requirement.

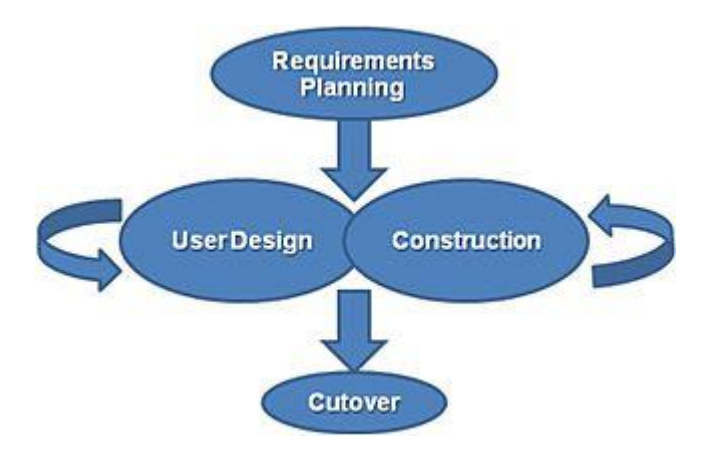

*Figure 1: Rapid Application Development (RAD)*

### <span id="page-16-3"></span><span id="page-16-2"></span>**3.1.1 Project Phases**

#### Phase 1: Requirement Planning

In initializing phase, all requirements related to the application are gathered. Application requirements is divided into two which are business requirements and system requirements. It is important to understand the current standard operating procedure (SOP) used by the staff before the system requirements can be identified. The requirements are gather trough meeting with the user on their expectation on the

application. Below are the activity diagram for one of current SOP for Inventory Purchase:

From the meeting with the user, I have identified a few requirement from the user which need to be include as the system function. In the requirements, I have identified three type of user in this system which is administrator, contributors and viewer. Each user will have the own role in this system.

### Phase 2: User Design

Design of this project is divided into 3 parts which are Concept Design, Architecture Design and User Interface Design. Concept design will give basic concept based on the requirements gathered in the first phase. While, architecture design give the overall architecture of this system. User Interface design is important to ensure the user is pleased with the look & feel of the system. User Interface need to be design based on the requirements and need to be tied with the functional of the system. The users will continuously participating in this process as they will review the design of the application to ensure it meet their requirements. Figure 3 below show the proposed architecture of the system. The data the will be stored in a centralized database which is accessible by the others.

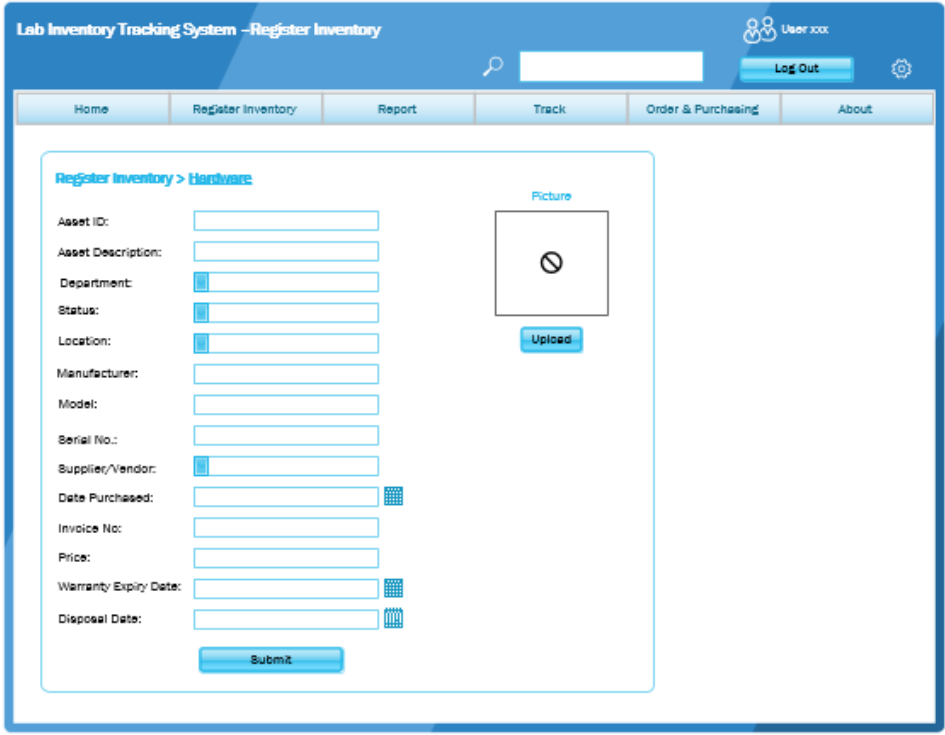

*Figure 2: Wireframe Diagram*

<span id="page-18-0"></span>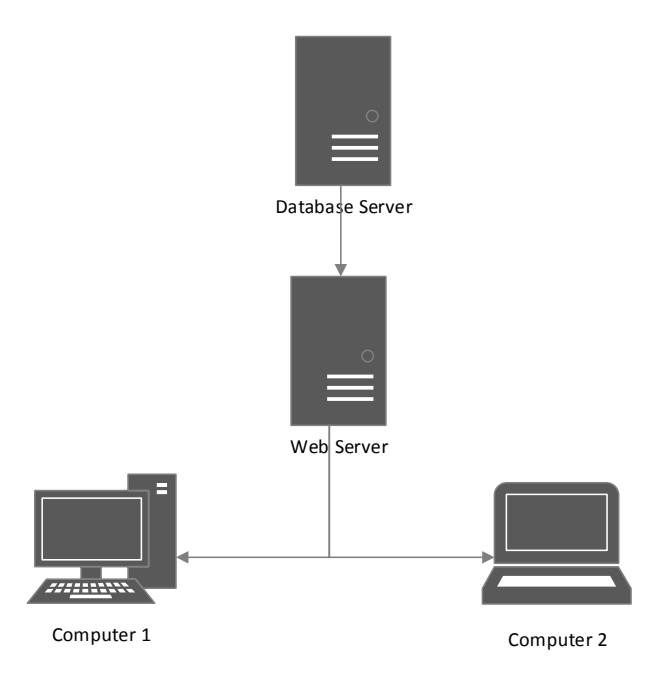

<span id="page-18-1"></span>*Figure 3: Proposed Architecture*

Based on the use case and the user requirements of the system, I was able to come out with the database schema of this system. The inventory is categorized into two which is hardware and software. Both categories shared same attributes.

#### Phase 3: Construction

After all the designs are finalize, the application is ready to be developed. In this phase, the main software will be used to develop the system is PHP, MySQL and jQuery. The application will be developed based on the design of the application to make sure it will meet the requirements. With user involvement in this phase could help to minimize the probability of requirement changes after the application is being deployed. Design of the system could be changes as the development is ongoing. Unit testing and Integration Testing will be done when each component is developed to ensure the system functioning as intended.

#### Phase 4: Cutover

Cutover is the delivery of the new system to its end users. This phase will include data conversion and User Acceptance Testing (UAT). UAT is done with the users as the user testing the prototype to identify bugs or changes that need to be made. Users will be given several test case for user to execute provided by the developer. The application will be deployed after the system meet the requirement and there is no changes needed. This application is simple and user will learn on how to use the application as they run through the application.

## <span id="page-20-0"></span>**3.2 Required Tools**

Several tools and requirements that involved in the system development. Below is the requirements and tools required:

- Personal computers
- WYSIWYG Web Builder 8
- Adobe Photoshop CS5 (used for design)
- Microsoft Visio 2013 (to develop UML Diagram)
- Notepad++

## <span id="page-20-1"></span>**3.3 Gantt Chart**

Below are the Gantt chart and timeline of the development of the project throughout

this semester:

|                                     |              | <b>WEEK</b>  |   |   |   |   |                |   |   |    |                 |    |    |
|-------------------------------------|--------------|--------------|---|---|---|---|----------------|---|---|----|-----------------|----|----|
| <b>Activities</b>                   | $\mathbf{1}$ | $\mathbf{2}$ | 3 | 4 | 5 | 6 | $\overline{7}$ | 8 | 9 | 10 | $\overline{11}$ | 12 | 13 |
| 1.0 Title Proposal                  |              |              |   |   |   |   |                |   |   |    |                 |    |    |
| 1.1 search for Titles               |              |              |   |   |   |   |                |   |   |    |                 |    |    |
| 1.2 Title Proposal                  |              |              |   |   |   |   |                |   |   |    |                 |    |    |
| 1.3 Title Approval                  |              |              |   |   |   |   |                |   |   |    |                 |    |    |
| 2.0 Submission of Title             |              |              |   |   |   |   |                |   |   |    |                 |    |    |
| 3.0 Submission of Extended Proposal |              |              |   |   |   |   |                |   |   |    |                 |    |    |
| 3.1 Perform Literature Reviw        |              |              |   |   |   |   |                |   |   |    |                 |    |    |
| 3.2 Identify Project Methodology    |              |              |   |   |   |   |                |   |   |    |                 |    |    |
| 3.3 Prepare Extended Proposal       |              |              |   |   |   |   |                |   |   |    |                 |    |    |
| 3.4 Submit Extended Proposal        |              |              |   |   |   |   |                |   |   |    |                 |    |    |
| 3.5Proposal Enhancement             |              |              |   |   |   |   |                |   |   |    |                 |    |    |
| 4.0 Requirement Gathering           |              |              |   |   |   |   |                |   |   |    |                 |    |    |
| 4.1 Meeting with target user        |              |              |   |   |   |   |                |   |   |    |                 |    |    |
| 4.2 Develop SRS                     |              |              |   |   |   |   |                |   |   |    |                 |    |    |
| 4.3 Develop System's Taxonomy       |              |              |   |   |   |   |                |   |   |    |                 |    |    |
| 5.0 VIVA: FYP1 Presentation         |              |              |   |   |   |   |                |   |   |    |                 |    |    |
| 5.1 Prepare Slides                  |              |              |   |   |   |   |                |   |   |    |                 |    |    |
| 5.2 Present & Defend Proposal       |              |              |   |   |   |   |                |   |   |    |                 |    |    |
| 6.0 Interim Report Submission       |              |              |   |   |   |   |                |   |   |    |                 |    |    |
| 6.1 Prepare Interiim Report         |              |              |   |   |   |   |                |   |   |    |                 |    |    |
| 6.2 Submit Interim Report           |              |              |   |   |   |   |                |   |   |    |                 |    |    |
| 7.0 Project Development (Phase 1)   |              |              |   |   |   |   |                |   |   |    |                 |    |    |
| 7.1 System Design                   |              |              |   |   |   |   |                |   |   |    |                 |    |    |
| 7.2 System Development (Coding)     |              |              |   |   |   |   |                |   |   |    |                 |    |    |
| Process                             |              |              |   |   |   |   |                |   |   |    |                 |    |    |
| Milestone                           |              |              |   |   |   |   |                |   |   |    |                 |    |    |

<span id="page-20-2"></span>*Figure 4: FYP I Gantt Chart*

|                                   | <b>WEEK</b> |              |   |   |   |   |   |   |   |           |    |    |    |    |
|-----------------------------------|-------------|--------------|---|---|---|---|---|---|---|-----------|----|----|----|----|
| <b>Activities</b>                 | 1           | $\mathbf{2}$ | 3 | 4 | 5 | 6 | 7 | 8 | 9 | <b>10</b> | 11 | 12 | 13 | 14 |
| 1.0 Progress Report               |             |              |   |   |   |   |   |   |   |           |    |    |    |    |
| 1.1 Prepare progress report       |             |              |   |   |   |   |   |   |   |           |    |    |    |    |
| 1.2 Submit to SV                  |             |              |   |   |   |   |   |   |   |           |    |    |    |    |
| 2.0 Project Development (Phase 2) |             |              |   |   |   |   |   |   |   |           |    |    |    |    |
| 2.1 System Design                 |             |              |   |   |   |   |   |   |   |           |    |    |    |    |
| 2.2 System Development (Coding)   |             |              |   |   |   |   |   |   |   |           |    |    |    |    |
| 2.3 Testing                       |             |              |   |   |   |   |   |   |   |           |    |    |    |    |
| 3.0 PRE-SEDEX                     |             |              |   |   |   |   |   |   |   |           |    |    |    |    |
| 3.1 Prepare Poster                |             |              |   |   |   |   |   |   |   |           |    |    |    |    |
| 3.2 Prepare Presentation          |             |              |   |   |   |   |   |   |   |           |    |    |    |    |
| 4.0 Update Report                 |             |              |   |   |   |   |   |   |   |           |    |    |    |    |
| 4.1 Prepare dissertaion           |             |              |   |   |   |   |   |   |   |           |    |    |    |    |
| 4.2 Review disertation            |             |              |   |   |   |   |   |   |   |           |    |    |    |    |
| 4.3 Prepare Technical Paper       |             |              |   |   |   |   |   |   |   |           |    |    |    |    |
| 5.0 Report Submission             |             |              |   |   |   |   |   |   |   |           |    |    |    |    |
| 6.0 VIVA: FYP1I Presentation      |             |              |   |   |   |   |   |   |   |           |    |    |    |    |
|                                   |             |              |   |   |   |   |   |   |   |           |    |    |    |    |
| Process                           |             |              |   |   |   |   |   |   |   |           |    |    |    |    |
| Milestone                         |             |              |   |   |   |   |   |   |   |           |    |    |    |    |

<span id="page-21-0"></span>*Figure 5: FYP II Gantt Chart*

## **CHAPTER 4: RESULTS & DISCUSSION**

#### <span id="page-22-1"></span><span id="page-22-0"></span>**4.1 LITS Site Map**

There are there type of user in this system which are the system administrator, Contributor and Viewer. Each user have different access level. For instance, administrator will have the overall control of the system, contributor can contribute and edit informations to the system and viewer will have restricted access to the system which is view only. Below is the conceptual web site diagram of the system.

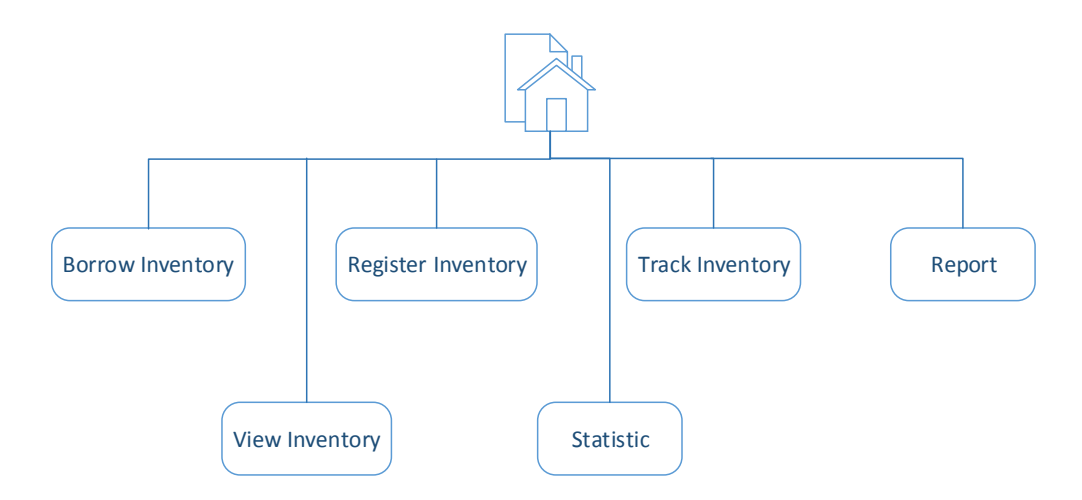

*Figure 6.0: Conceptual Web Site Design*

<span id="page-22-2"></span>The system will a have 6 pages excluding homepage. **Borrow inventory** page will integrate with the RFID reader interface which identified the equipment borrowed by the staff or students. The RFID reader is placed at the door of the lab. Once the reader detected the equipment it will prompt a required details of the borrower before a confirmation is made. **Register Inventory** page is accessible by the contributors and the administrator, where the new equipment is registered into the database. **View Inventory** will display all the inventory information registered in the system. In **Track Inventory** user will able to track the location and status of the inventory by the ID of the equipment. User will be able to view the overall report of the equipment status in the **Report** pages and user will be able to report any defect with the equipment. **Statistic** page will display all the statistics and report generated by the system.

### <span id="page-23-0"></span>**4.1.1 Use Case Diagram**

Based on all requirements gathered in the requirement analysis phase, a high level design of the system is developed. A use case is constructed by identifying the main functions of the system described during the requirement analysis. The system will have three actors which have different access level of the system.

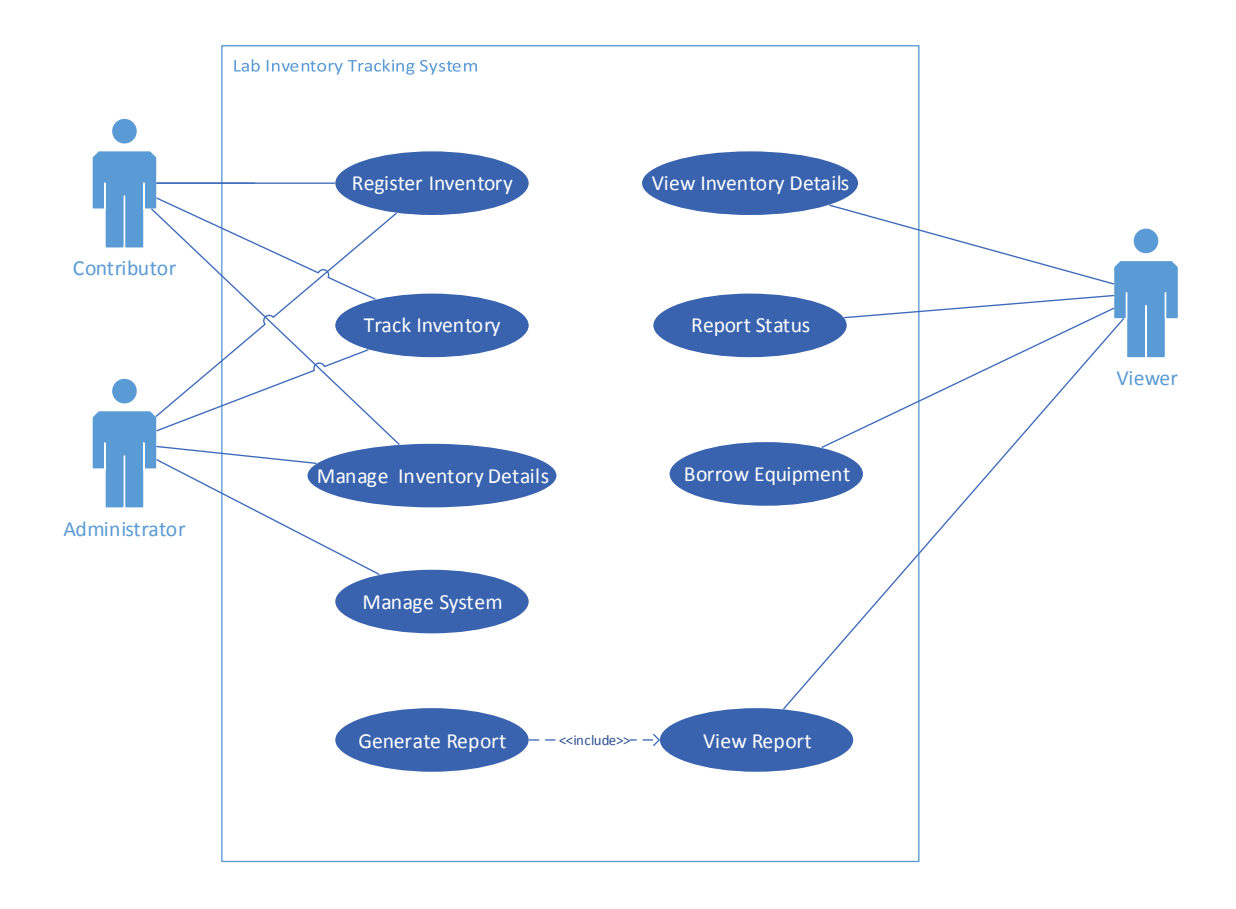

<span id="page-23-1"></span>*Figure 7: Use Case Diagram of the system*

## <span id="page-24-0"></span>**4.2 Database**

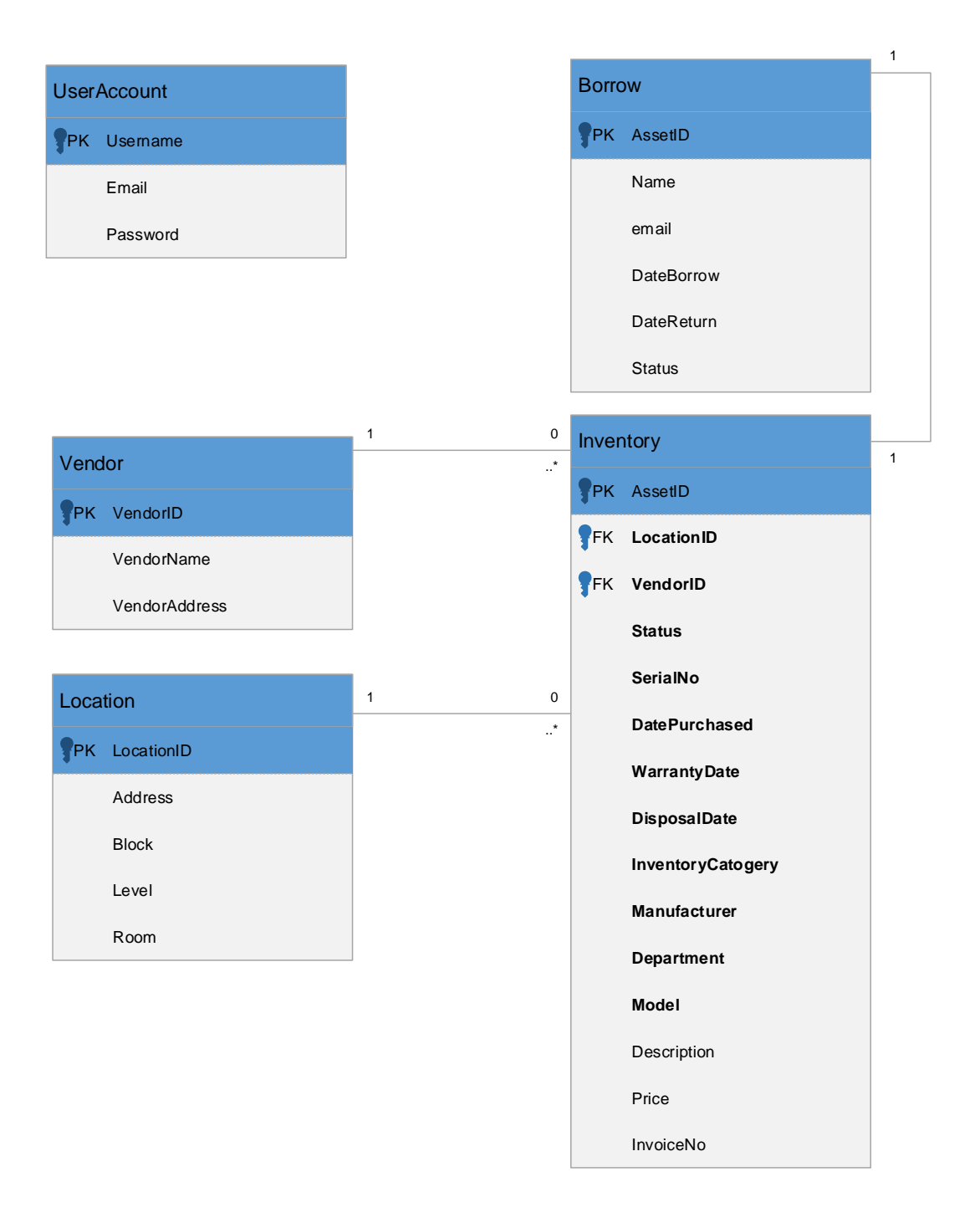

<span id="page-24-1"></span>*Figure 8: Class Diagram for Database*

In this project there is one centralized database is used. Figure 8 shows the class diagram for the system. The database consist of five tables which are the UserAccount where the Username is the primary key which is used in login to the system. Then, we have Department where the DepartmentID as the primary key, Vendor with Vendor ID as the primary key and Location with LocationID as the primary key. For Borrow, AssetID will be the primary key. All of these three tables have one to many relationship with the InventoryDetails table where the AssetID is the primary key.

Department, Vendor and Manufacturer will have a one to many relationship with the Inventory table. Some of the inventory will have the same vendor, manufacturer and assigned department. User Account doesn't have relationship with other tables as it is used for system credentials.

## <span id="page-26-1"></span><span id="page-26-0"></span>**4.3 Lab Inventory Tracking System (LITS)**

## **4.3.1 Users Access**

There three type of users that have access to the system: (i) Viewer, (ii) Contributor and (iii) Administrator. This will ensure the security of system and the authenticity of information in the system. Each user have different level of access as described in the table below:

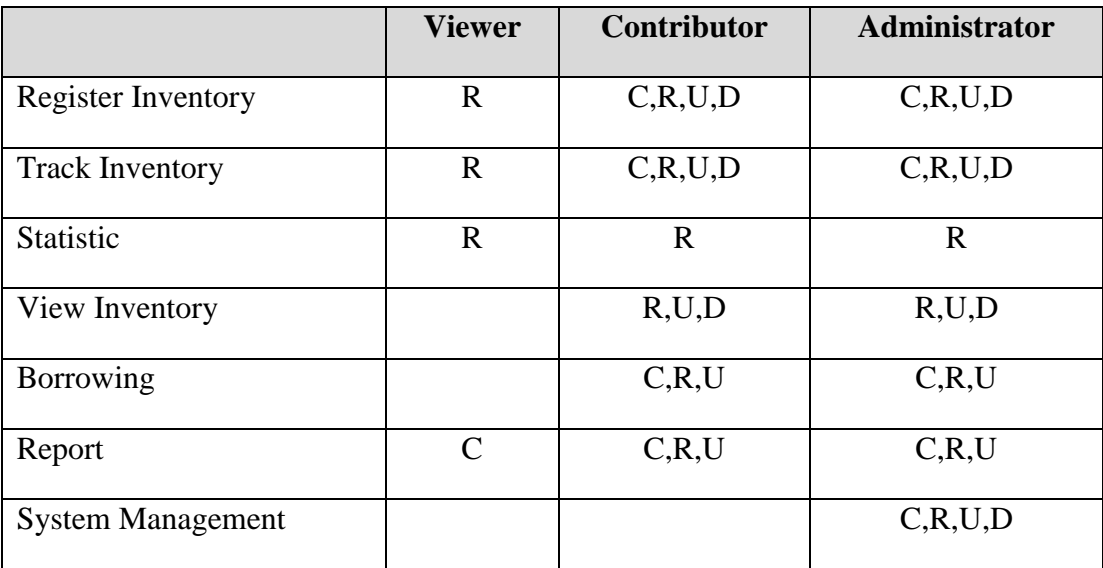

 $R = Read, C = Create, U = Update, D = Delete$ 

<span id="page-26-2"></span>*Table 2: User Access description*

## **4.3.2 Homepage**

<span id="page-27-0"></span>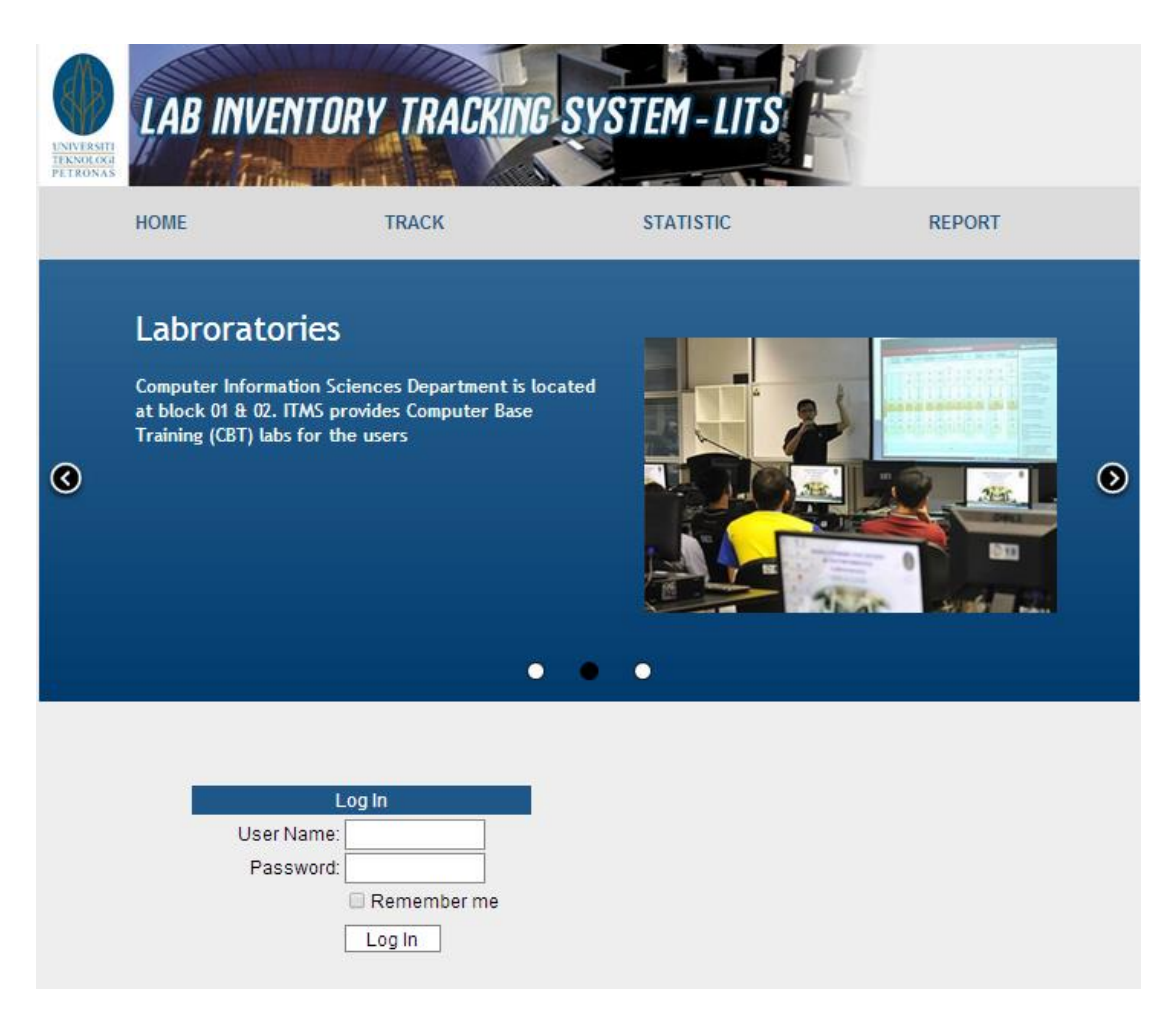

*Figure 9: Home page for viewer*

<span id="page-27-1"></span>Figure 9 show the interface of the home page. The homepage of LITS is accessible without login to the system. In the home page user will have four menu: (i) Home, (ii) Track, (iii) Statistic and (i) Report. There a carousel on the middle part of the page where it will display the latest information and announcement related to the system. On the bottom part of the page there is two option for the user where the user can login to the system if they have an existing account or register a new account to access the system.

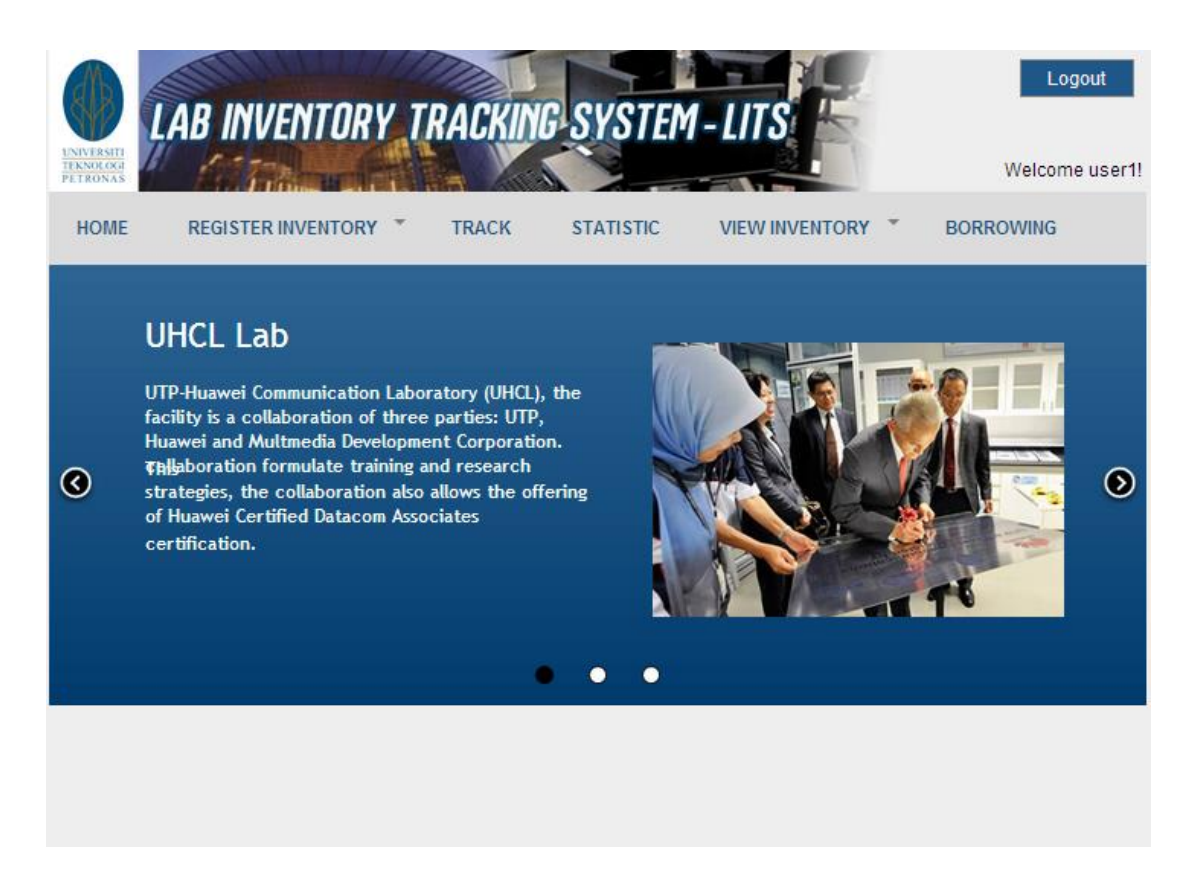

*Figure 10: Home page for contributor*

<span id="page-28-0"></span>Contributor have a privileges to update the inventory information in the system. User with contributor access will have different homepage when login to the system account. User will be able to more access to the system functions. The system functions that user will be able to access are: (i) Register inventory, (ii) Track inventory, (iii) Statistic, (iv) View inventory, and (vii) Borrowing.

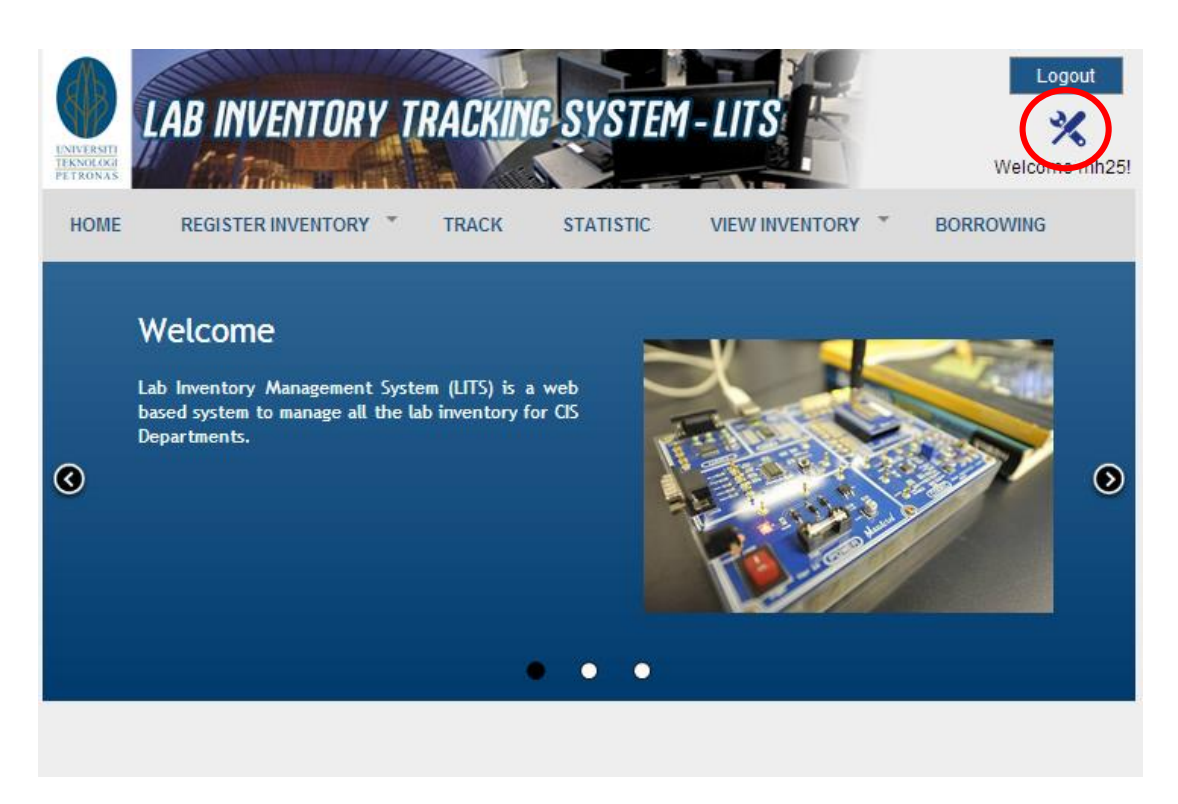

*Figure 11: Home page for administrator*

<span id="page-29-0"></span>User with administrator access will have different homepage when login to the system account. User will be able to access to all system functions. The system function that user will be able to access are: (i) Register inventory, (ii) Track inventory, (iii) Statistic, (iv) View inventory, and (v) Borrowing, and (vi) System management (with red circle).

# <span id="page-30-0"></span>**4.3.2 Register Inventory**

IT Media Department managing two type of inventory which are hardware and software. For register inventory, user will have two option: Hardware and Software. Each inventory will have an unique ID which is used to identify each inventory.

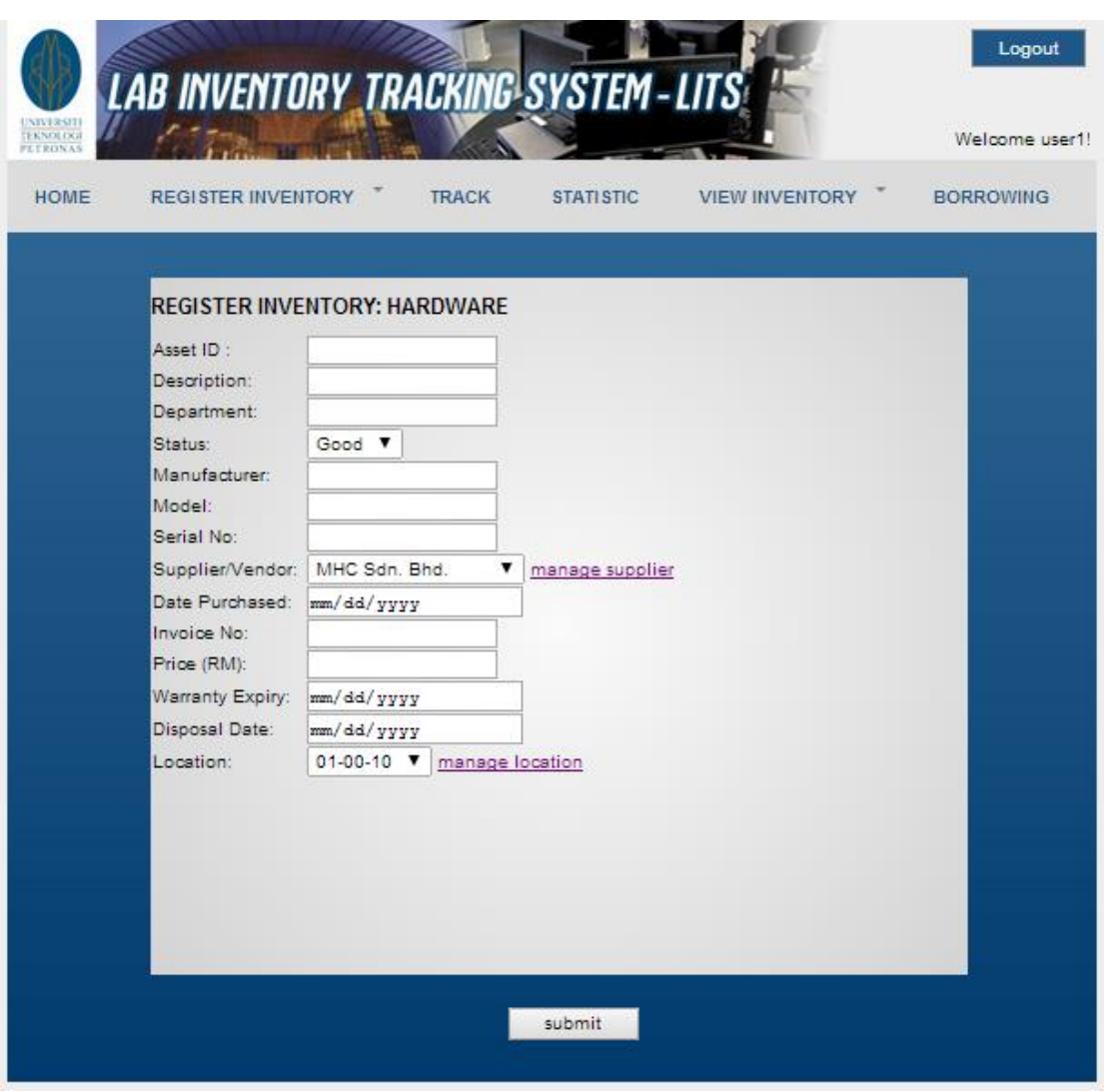

<span id="page-30-1"></span>*Figure 12: Register Inventory (Hardware) page*

In the register inventory details, user will be able to register or add new inventory to the database. Each inventory is represented with Asset ID which differentiate each inventory with another. The input is specified according to the user requirements. User need to enter all the inventory details of each fields. For supplier and location input field, user will have an option where they can add a new supplier or location information to the system. Table 3 describes each fields in details. After all the field is completed, user need to click submit to send the data to the database. All the input will be stored in the database.

| <b>Fields</b>   | <b>Description</b>                             | <b>Input field</b> |
|-----------------|------------------------------------------------|--------------------|
| Asset ID        | Unique ID for inventory                        | Text               |
| Description     | Brief description of the inventory             | Text               |
| Department      | Department assigned for the inventory          | Text               |
| <b>Status</b>   | Current Status of the inventory                | Drop down          |
| Manufacturer    | Manufacturer/Brands of the inventory           | Text               |
| Model           | Model of the inventory                         | Text               |
| Serial No.      | Serial No. of the inventory                    | Text               |
| Supplier/Vendor | Suppler or vendor for the inventory            | Drop down          |
| Date Purchased  | Purchase date of the inventory                 | Date picker        |
| Invoice No.     | Invoice number for the in inventory purchasing | Text               |
| Disposal date   | Date of the inventory to be disposed           | Date picker        |
| Location        | Location of the inventory                      | Drop down          |

<span id="page-31-0"></span>*Table 3: Input field description - Hardware*

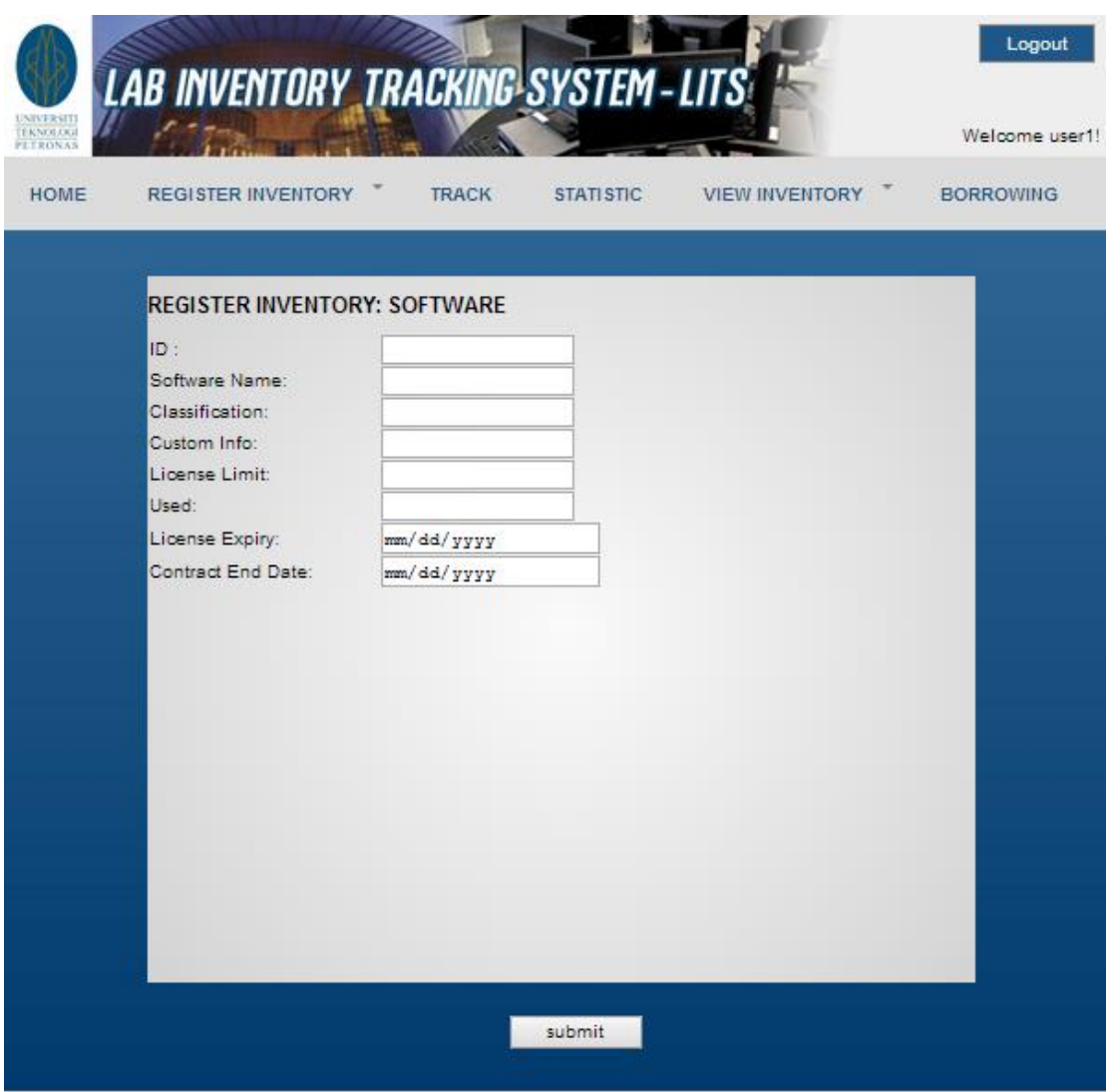

*Figure 13: Register Inventory (Software) page*

<span id="page-32-0"></span>For new software registration, user will be prompted with different input field compared to hardware. User need to enter all the inventory details of each fields. Table 4 describe all the fields in details. After all the field is completed, user need to click submit to send the data to the database. All the input will be stored in the database.

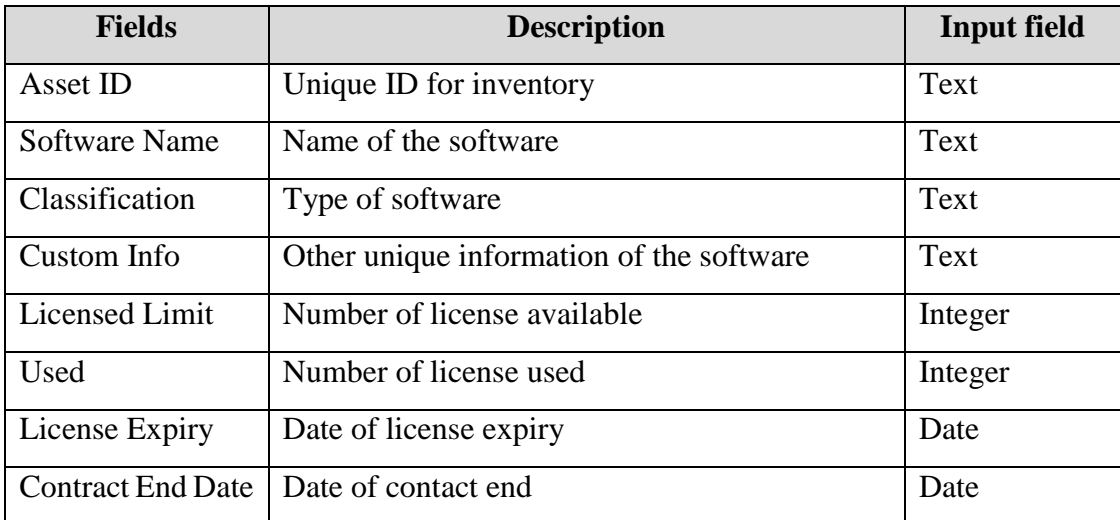

<span id="page-33-0"></span>*Table 4: Input field description - Software*

## **4.3.3 Track Inventory**

<span id="page-34-0"></span>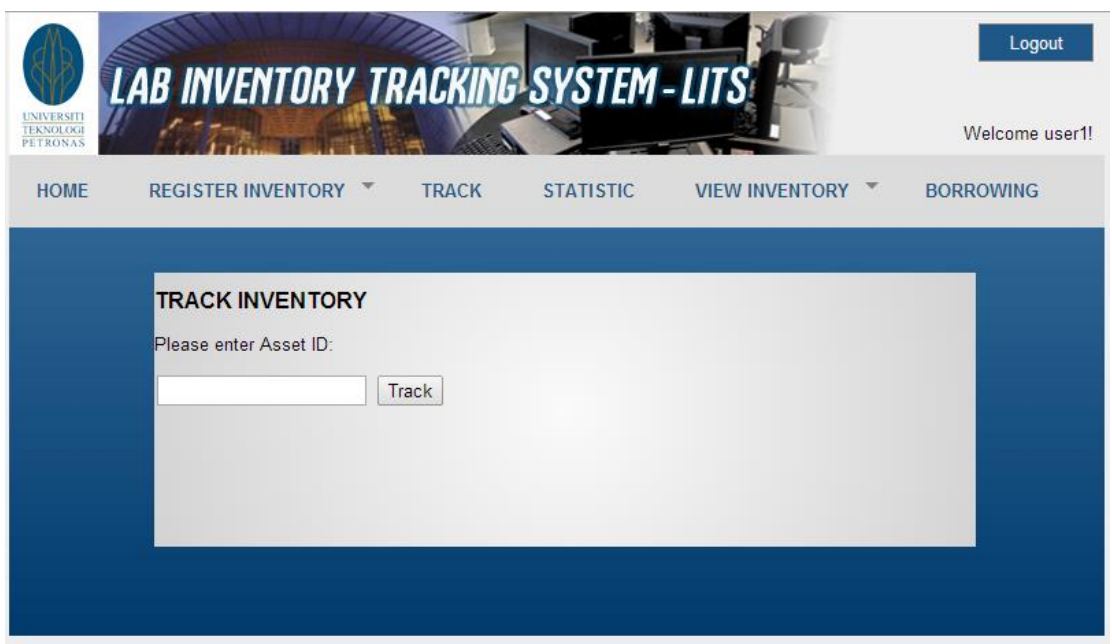

*Figure 14: Track Inventory page*

<span id="page-34-1"></span>This system allow user to track back the inventory registered to the system by unique asset ID. Track inventory page is accessible by all user. For contributor and administrator, they will be able to track and update the inventory information. Figure 15, show the track inventory result page. All the information displayed and user will be able to alter and update the information. User with viewer access can only view the inventory information.

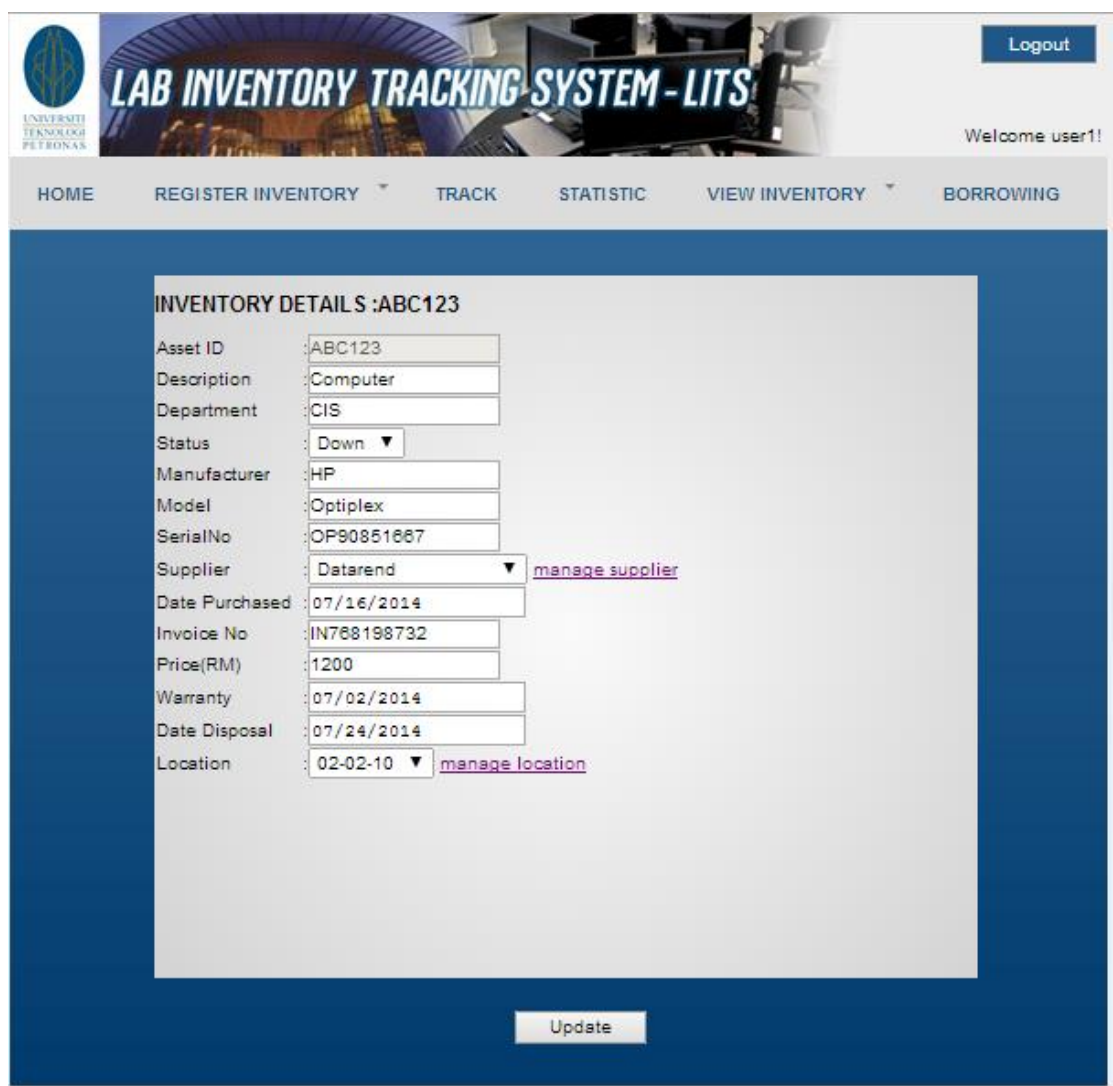

<span id="page-35-0"></span>*Figure 15: Track Inventory result page*

## **4.3.4 Statistics**

In Statistic page, all overall information will be displayed here. This page is accessible by all type of users. This page is design to provide a high level reporting for all inventory registered to the system. This system will update and generate report automatically. The information will presented in a graph and chart format.

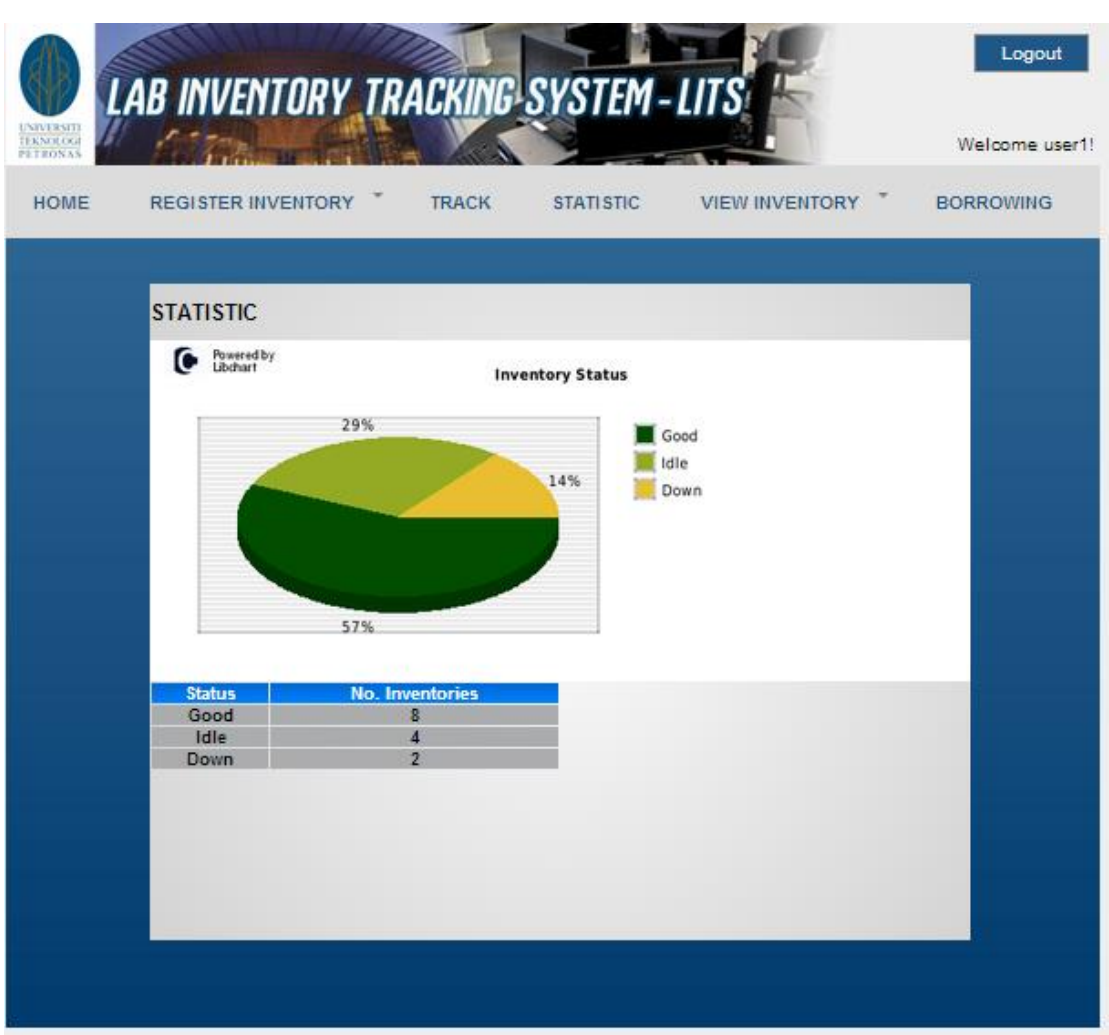

<span id="page-36-0"></span>*Figure 16: Statistic page*

## <span id="page-37-0"></span>**4.3.5 View Inventory**

For view inventory page, there will be two categories to be choose: Hardware and Software. It will display the whole list of inventory registered to the system. Each page will display 10 items per page. It will only display asset ID, status, manufacturer, model, and location. User will also be able to edit or remove the selected item feom the system.

| <b>REGISTER INVENTORY</b> |               | <b>TRACK</b>                       | <b>STATI STIC</b> | <b>VIEW INVENTORY</b> | <b>BORROWING</b> |
|---------------------------|---------------|------------------------------------|-------------------|-----------------------|------------------|
|                           |               | <b>INVENTORY DETAILS: HARDWARE</b> |                   |                       |                  |
|                           |               |                                    |                   |                       |                  |
| <b>ASSET ID</b>           | <b>STATUS</b> | <b>MANUFACTURER</b>                | <b>MODEL</b>      | <b>LOCATION</b>       | <b>MANAGE</b>    |
| AB19028                   | idle          | <b>HP</b>                          | <b>HP098</b>      | $02 - 02 - 10$        | edit   remove    |
| ABC123                    | Down          | <b>HP</b>                          | Optiplex          | $02 - 02 - 10$        | edit   remove    |
| ABD123                    | idle          | Dell.                              | Optiplex          | $01 - 02 - 05$        | edit   remove    |
| MH370                     | idle          | <b>HP</b>                          | HP9182            | $02 - 02 - 10$        | edit   remove    |
| ADD450                    | Down          | <b>ASUS</b>                        | A52J              | $01 - 02 - 05$        | edit   remove    |
| CDM25                     | good          | Dell                               | Optiplex          | $01 - 02 - 07$        | edit   remove    |
| LK0912                    | good          | Hitachi                            | H1939             | $02 - 02 - 10$        | edit   remove    |
| BG8120                    | good          | <b>HP</b>                          | GP90132           | $02 - 02 - 10$        | edit   remove    |
| OP90131                   | good          | Brother                            | B6513             | $02 - 02 - 10$        | edit   remove    |
| <b>MH17</b>               | good          | Dell                               | Optiplex          | $01 - 00 - 06$        | edit   remove    |
| Page 1 of 2               |               |                                    |                   |                       |                  |
|                           |               |                                    |                   |                       |                  |

<span id="page-37-1"></span>*Figure 17: View inventory - Hardware*

## <span id="page-38-0"></span>**4.3.6 Borrowing**

Borrowing is a function where user create and view the information of inventory borrowing by the staff and student of UTP. The system will display the inventory ID, name of borrower, status, borrow date and return date. User can update the status of a borrowing whether it is borrowed, returned and missing.

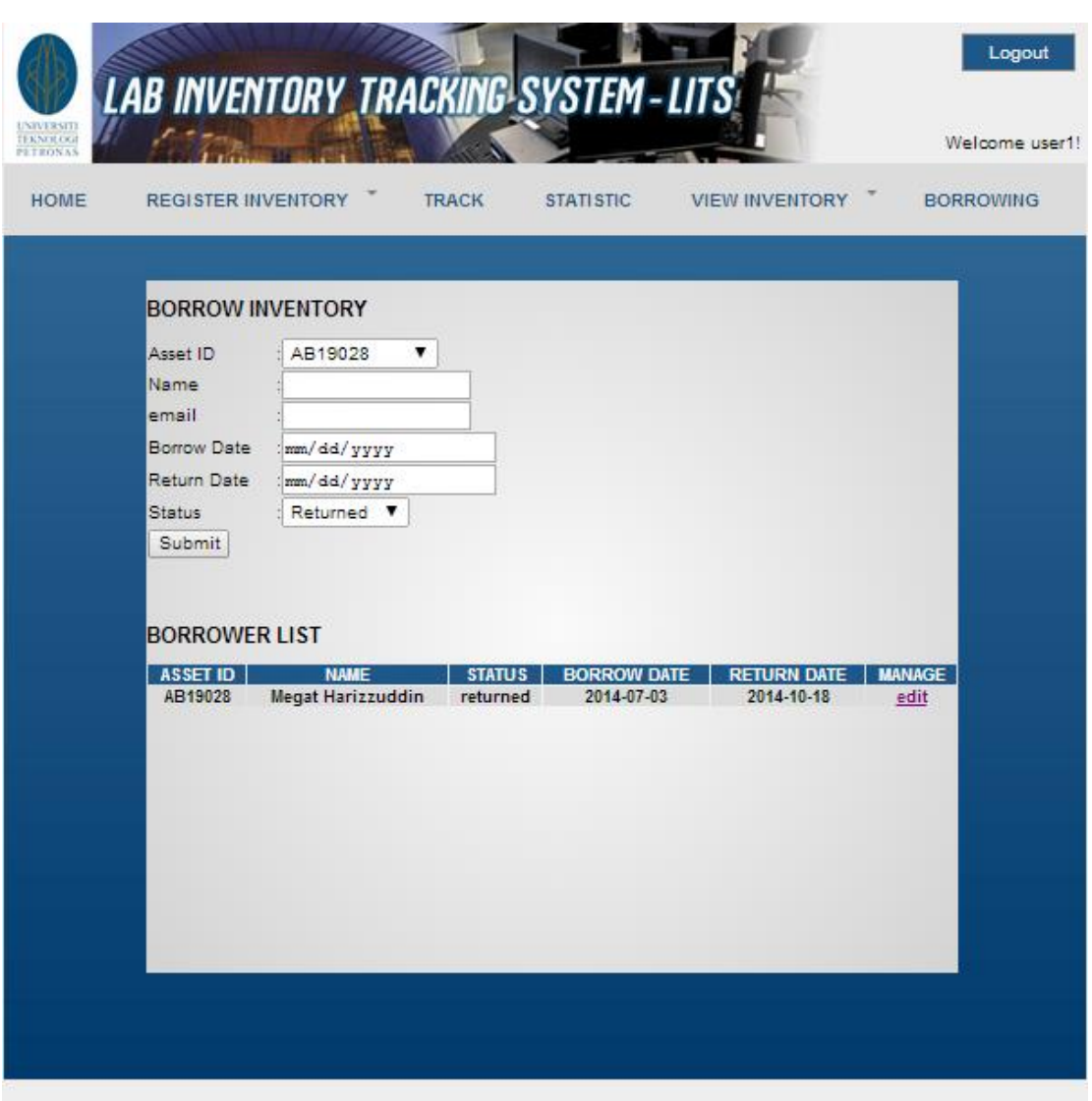

<span id="page-38-1"></span>*Figure 18: Borrowing page*

## <span id="page-39-0"></span>**4.3.7 Report**

Report is a function where user can report faultiness on an inventory. The function is accessible with viewer access. User will be prompt for to the defected inventory ID, reporter's name, e-mail and remarks. The information will be registered to the system.

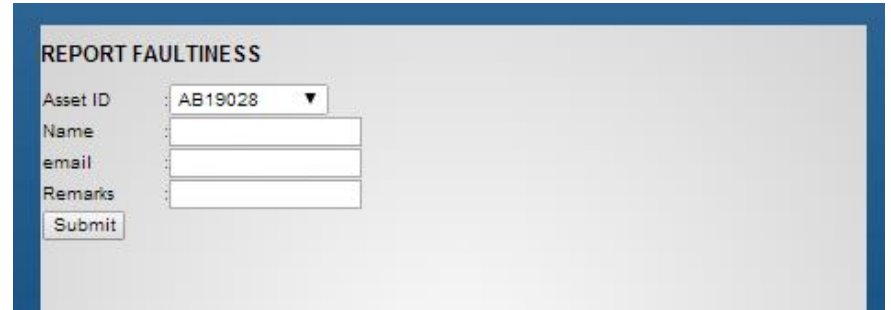

*Figure 19: Report page*

<span id="page-39-1"></span>Administrator can view the reported faultiness so a further action could be taken. The status of the report will be updated once the necessary action is taken. Figure 20 show the reported faultiness to the system.

| <b>REPORT DETAILS</b> |                 |               |                     |             |               |  |  |  |
|-----------------------|-----------------|---------------|---------------------|-------------|---------------|--|--|--|
| <b>ASSET ID</b>       | <b>REPORTER</b> | <b>STATUS</b> | <b>REMARKS</b>      | <b>DATE</b> | <b>MANAGE</b> |  |  |  |
| 1100082066            | <b>Mohd</b>     | fixed         | <b>Black Screen</b> | 2014-08-06  | update        |  |  |  |
| AB19028               | <b>Naziri</b>   | fixed         | <b>No Internet</b>  | 2014-08-06  | update        |  |  |  |
| <b>ADD450</b>         | <b>Megat</b>    | fixed         | <b>No Internet</b>  | 2014-08-06  | update        |  |  |  |
| AB19028               | <b>Mohd</b>     | malfunction   |                     | 2014-08-06  | update        |  |  |  |

<span id="page-39-2"></span>*Figure 20: View Report page*

## <span id="page-40-0"></span>**4.3.8 System Management**

System Management is a function where system administrator able to manage the system. In function, administrator will be able to manage user, manage supplier. Manage location and view faultiness report.

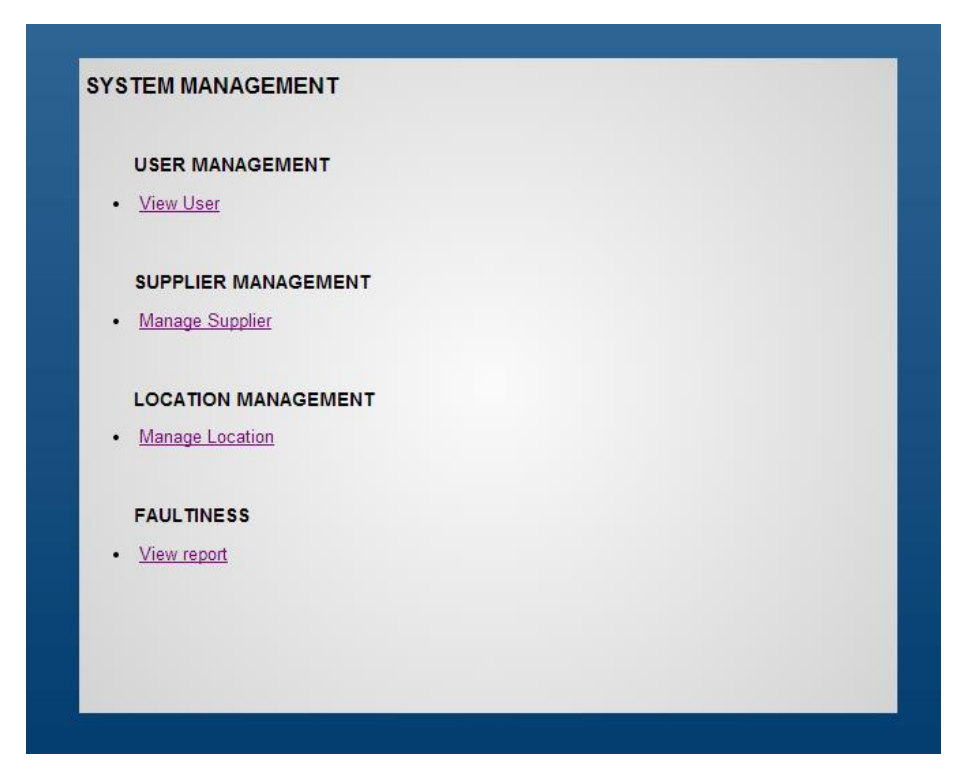

*Figure 21: System Management page*

<span id="page-40-1"></span>In user management, user will be able to manage all the system user: (i) add user, (ii) remove user and (iii) update user information. System will display a list of user in the system and administrator will have option whether to add, remove or edit user information.

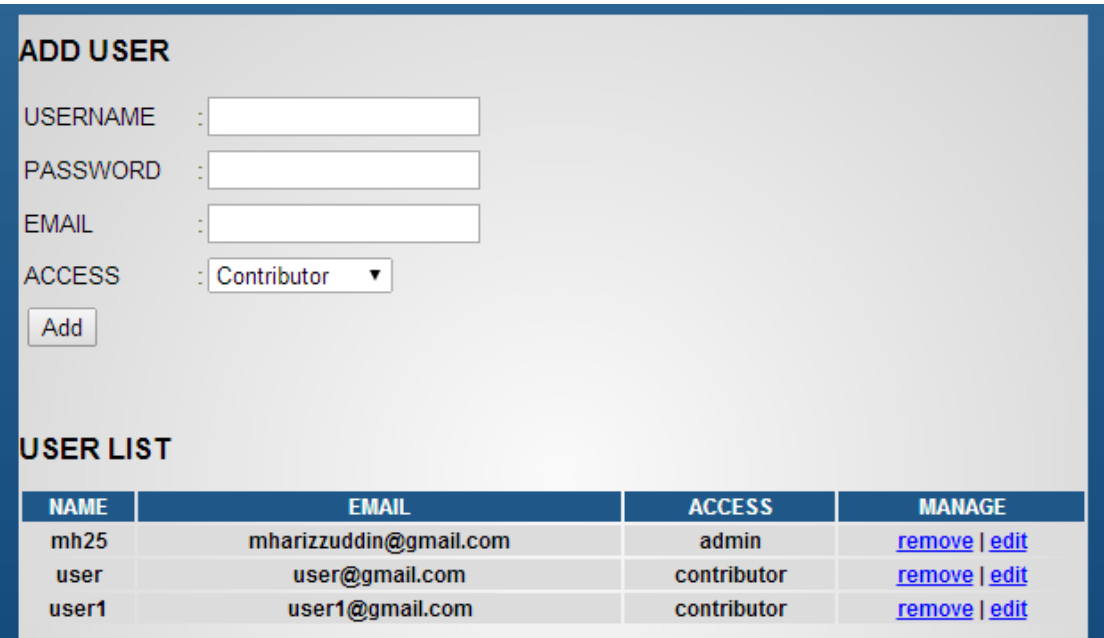

*Figure 22: User Management page*

<span id="page-41-0"></span>User also will be able to manage supplier and location trough system management. User can add, remove and edit any supplier or location information in the system.

| <b>ADD SUPPLIER</b>         |                |                |               |
|-----------------------------|----------------|----------------|---------------|
| Supplier                    |                |                |               |
| Contact                     |                |                |               |
| <b>Address</b>              |                |                |               |
| Add                         |                |                |               |
| <b>SUPPLIER/VENDOR LIST</b> |                |                |               |
| <b>SUPPLIER</b>             | <b>CONTACT</b> | <b>ADDRESS</b> | <b>MANAGE</b> |
| MHC Sdn. Bhd.               | 03-5371299     | <b>Ipoh</b>    | remove        |
| Datarend Sdn. Bhd.          | 05-2711906     | Ipoh           | remove        |
|                             |                |                |               |

<span id="page-41-1"></span>*Figure 23: Manage Supplier page*

# **ADD LOCATION**

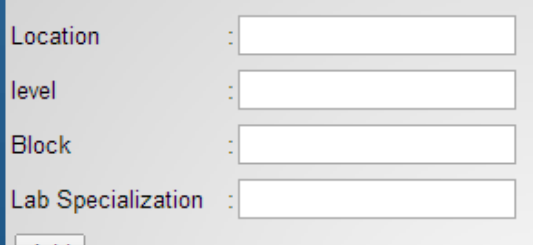

Add

# **LOCATION LIST**

<span id="page-42-0"></span>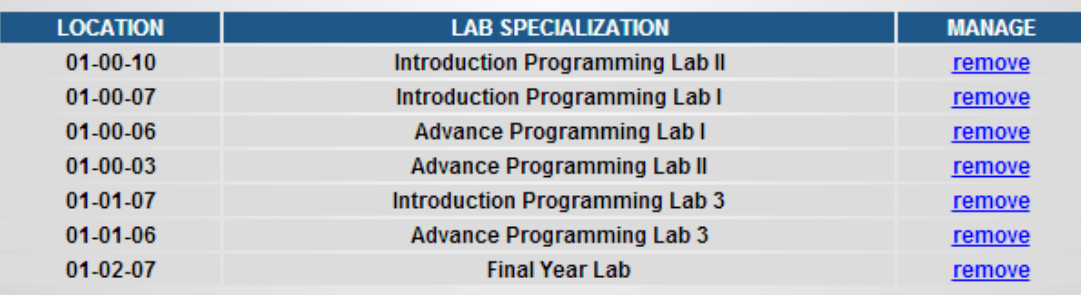

*Figure 24: Manage location page*

### <span id="page-43-0"></span>**4.4 Discussion**

The requirement analysis have been done by gathering all the required information through user interview, observation and walkthrough on the existing system. There several challenges that is need to be overcome in order to achieve the objectives of this project.

**Information in the auto generated report varies with the users**. Each user have their own perspectives on the overall view of the inventory information. Dome users would like to see the overall report on the status while other would like to view the inventory which beyond the disposal date. It is not easy for developers to suit each report according to the user perspective, where the report generated must be flexible and dynamic.

**Human intervention is still importance to the system**. Not all information can be validated by the computer or the system. Therefore, some of the information still need to be validated manually. In this system, whenever a RFID read a tag it will prompt a popup for confirmation of the in and out of the inventories. This is to ensure the equipment is authorized to be brought out form it location.

In the end of this project, all the problem discussed above should be solved to achieve the objective of this project.

## <span id="page-44-0"></span>**CHAPTER 5: RECOMMENDATION & CONCLUSION**

There several recommendations that need to be accounted for as it will help the improvement of the project throughout the development process. The recommendation wouldn't effect much to the current development.

Implementing RFID technology together with the system which could improve the efficiency of the system. It will eliminate manual entries and RFID able to track and identify the inventories much faster. The limitation is the cost to implement this technology which is high.

One of the recommendation is to gather and identify the business requirements of the software in more specific and understand how the current standard operating procedure (SOP) of the current lab inventory management work. It is to ensure the system developed is developed within the scope. Understanding the requirements is the most integral part in developing a system or software. It will affect the entire process if it is not done well.

As a developer of the system, try to eliminate assumption when designing and developing the system. To reduce or eliminate this, we need to done some review with the users in each stages or phases. This is to ensure all things are clarified by the users to eliminate ambiguities when developing the system. User involvement throughout the system development is important to improve the efficiency of system development.

As conclusion. I hope that this system can benefit it user by simplify their business process and increase the efficiency of lab inventory management. This extended proposal describe abstract, background of study, problem statements, and objectives of this system development. It also describe the methodology that will be used to develop this system. At the end of the stages, the system should achieve all the objectives and solve the problem statement mentioned above.

#### **REFERENCES**

<span id="page-45-0"></span>Aykut , A., L, L. H., & Özalp, Ö. (2009). If the Inventory Manager Knew: Value of Visibility and RFID under Imperfect Inventory Information. Retrieved February 17, 2014, from http://ssrn.com/abstract=1351606 or http://dx.doi.org/10.2139/ssrn.1351606

Eckert, S. G. (2007). *Inventory Management and Its Effects on Customer.* Retrieved MArch 24, 2014 from http://scap.pk/article/Inventory%20Management%20and%20Its%20Effects%20o n%20Customer%20Satisfaction.pdf

- *Inventory System Overview*. (2014). Retrieved March 24, 2014 from ASAP Systems: http://www.asapsystems.com/inventory\_control.php
- Napolitano, & Maida. (2012, March 1). *Top 8 guidelines to improve inventory management*. Retrieved from Modern Material Handling: http://www.mmh.com/article/top\_8\_guidelines\_to\_improve\_inventory\_manage ment
- Ohashi, K., Ota, S., Ohno-Machado, L., & Tanaka, H. (2008). *Comparison of RFID Systems for Tracking Clinical Interventions at the Bedside.* Retrieved from NCBI: http://www.ncbi.nlm.nih.gov/pmc/articles/PMC2656010/
- Olson, M. H., & Lucas Jr., H. C. (1982, November). *The Impact of Office Automation on the Organization: Some Implications For Research and Practice.* (R. Kling, Ed.) Retrieved February 16, 2014, from https://archive.nyu.edu/: https://archive.nyu.edu/bitstream/2451/14762/1/IS-80-046.pdf
- Shukla, K. K., & Radadiya, B. (2013). Comparative Study of Active RFID and Passive RFID Technologies in Context of Electronic Toll Collection (ETC) System. *3*(3), 1-2. Retrieved 2 18, 2014, from http://www.theglobaljournals.com/ijar/file.php?val=MTEwOQ==

# **APPENDICES**

# <span id="page-46-0"></span>**APPENDIX I : Current Standard Operation Procedure (SOP)**

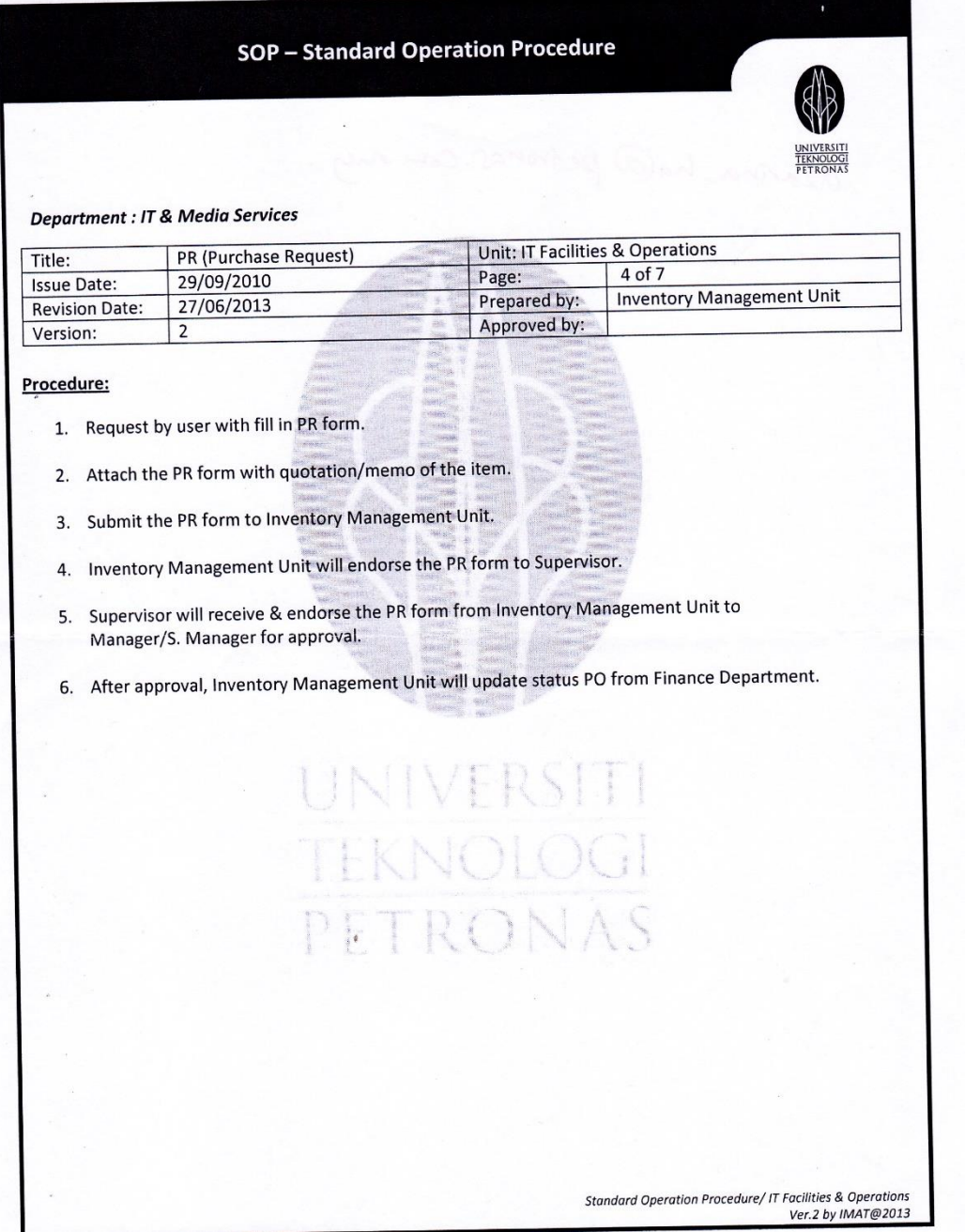

# **APPENDIX II: Existing System screenshot**

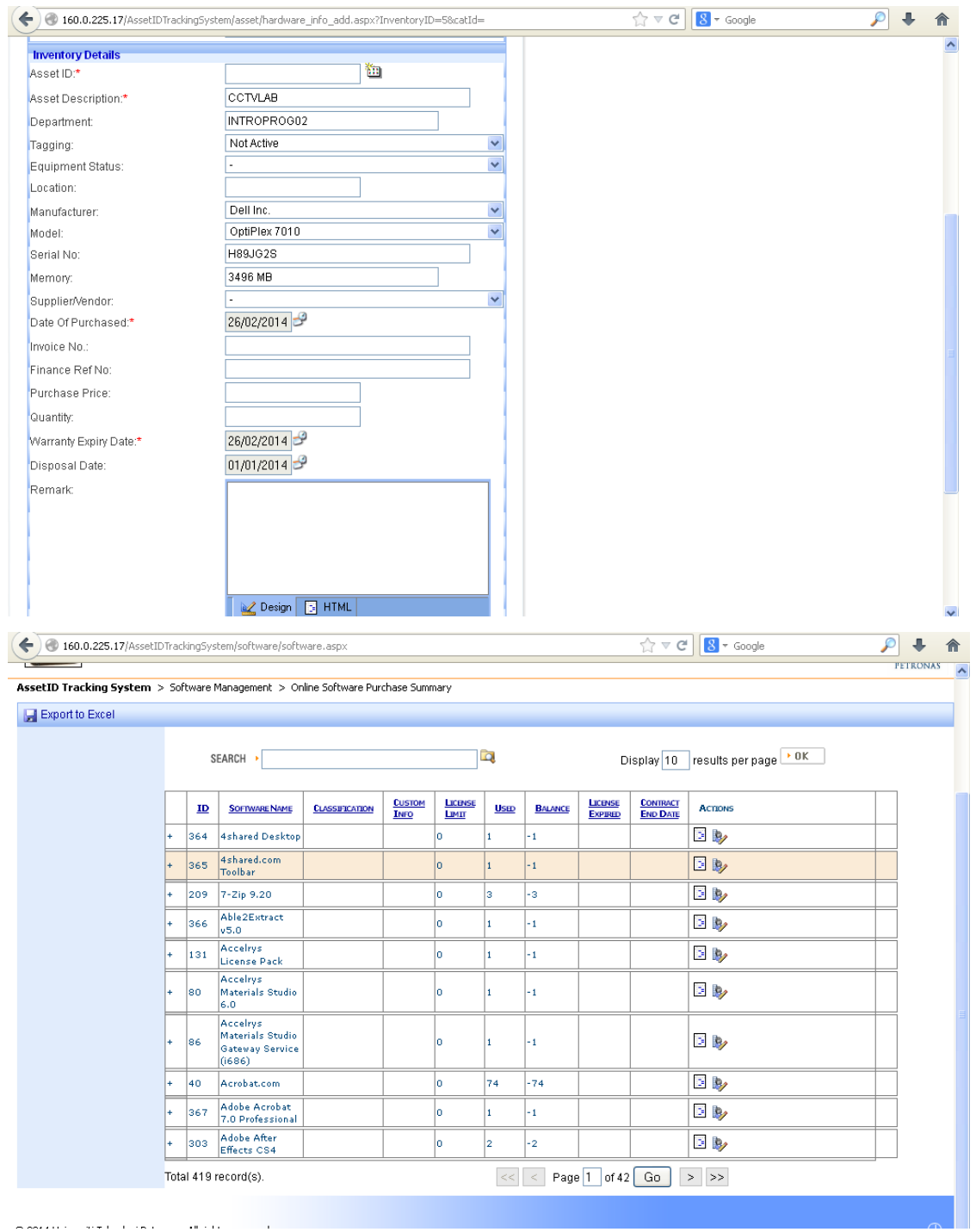

Andrew Stein Stein

 $\mathcal{L}_{\mathrm{c}}$ 

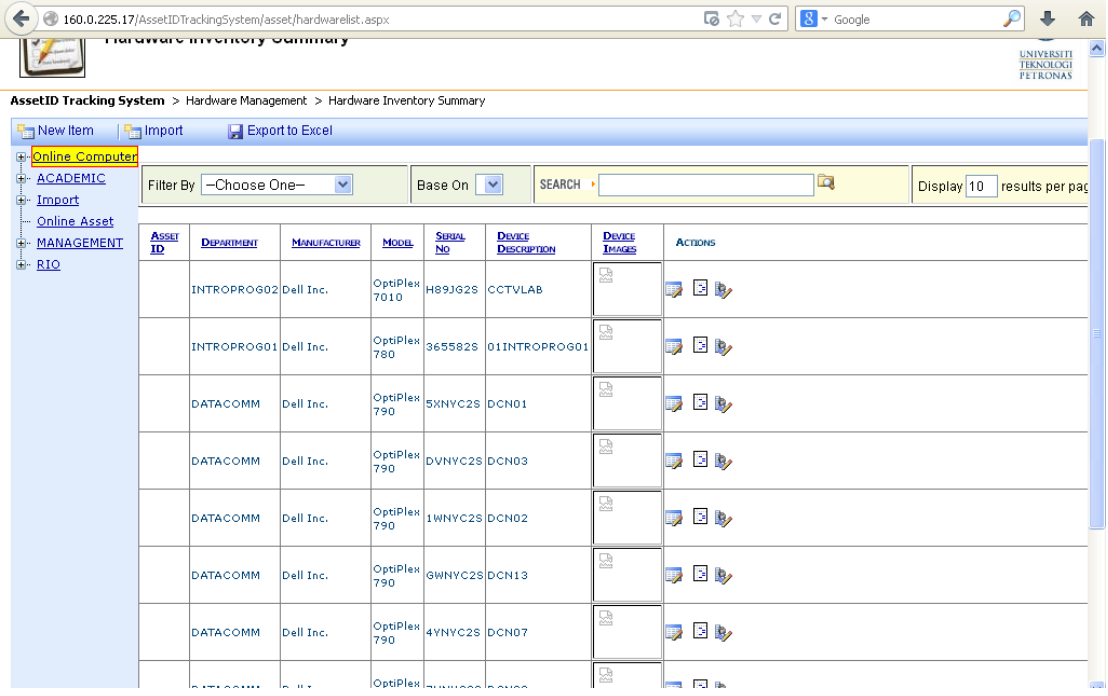

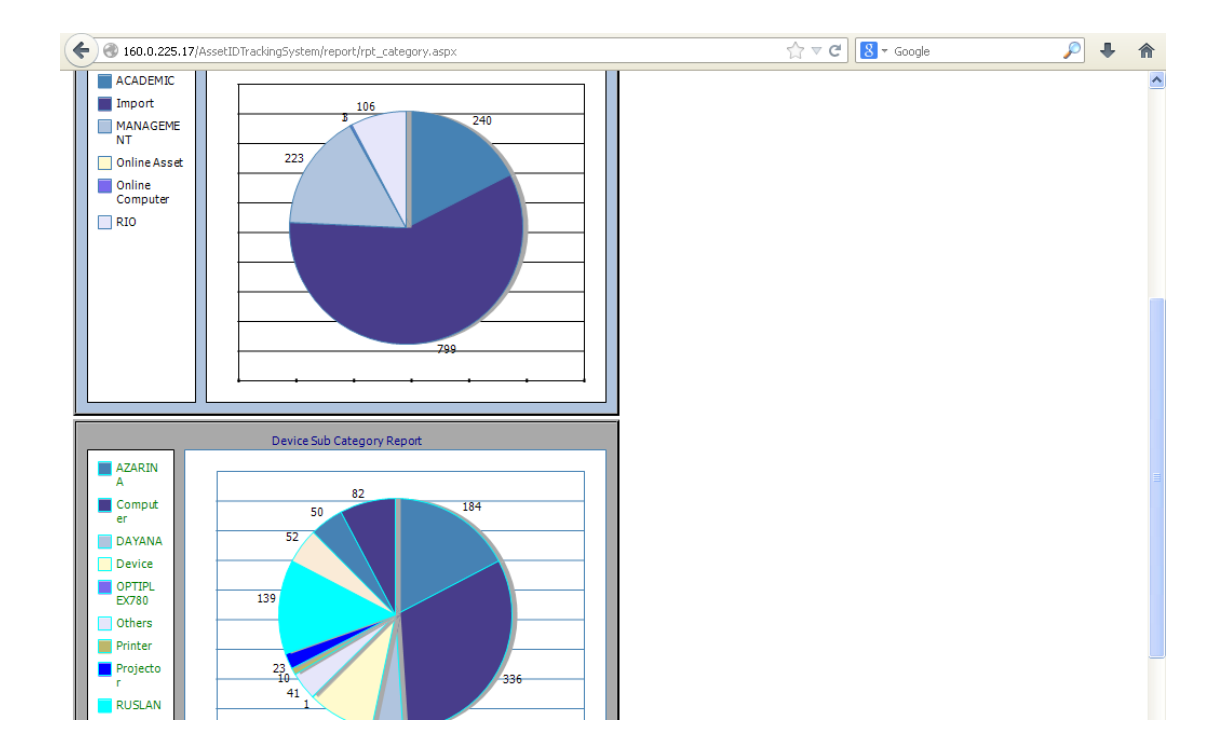

### **APPENDIX III: Coding**

#### **register\_hardware.php**

```
<?php
$con = mysql_connect("localhost","root","");
mysql_select_db("labinventory") or die("Database does not exists.");
if (!$con)
   {
   die('Could not connect: ' . mysql_error());
   }
if (isset($_POST['submit'])){
$assetid=mysql_escape_string($_POST['assetid']);
$description=mysql_escape_string($_POST['description']);
$dept=mysql_escape_string($_POST['dept']);
$status=$_POST['status'];
$manufacturer=mysql_escape_string($_POST['manufacturer']);
$model=($_POST['model']);
$serialno=mysql_escape_string($_POST['serialno']);
$supplier=($_POST['supplier']);
$datep=mysql_escape_string($_POST['datepurchased']);
$invoiceno=mysql_escape_string($_POST['invoiceno']);
$price=mysql_escape_string($_POST['price']);
$warrantydate=mysql_escape_string($_POST['warrantydate']);
$datedisposal=mysql_escape_string($_POST['datedisposal']);
$location=mysql_escape_string($_POST['location']);
```

```
if (!$_POST['assetid'] | !$_POST['datepurchased']| !$_POST['dept']| 
!$_POST['manufacturer']| !$_POST['model']| !$_POST['serialno']| !$_POST['warrantydate'])
{
echo ("<SCRIPT LANGUAGE='JavaScript'>
        window.alert('You did not complete all of the required fields')
        window.location.href='add_hardware.php'
        </SCRIPT>");
exit();
}
else{
```

```
$result=mysql_query("SELECT `assetid` FROM `hardware` WHERE `assetid` = '$assetid'") or 
die(mysql_error());
if(mysql_num_rows($result) > 0){
                echo ("<SCRIPT LANGUAGE='JavaScript'>
         window.alert('Asset ID already exist. Please enter again')
         window.location.href='add_hardware.php'
         </SCRIPT>");
}
else{
$sql="INSERT INTO `hardware`(`AssetID`, `Description`, `Dept`, `Status`, `Manufacturer`,<br>`Model`,   `SerialNo`,   `Supplier`,   `DateP`,   `InvoiceNo`,   `Price`,   `Warranty`,
`DateDisposal`, `Location`)
VALUES ('$assetid', '$description', '$dept', '$status', '$manufacturer', '$model', 
'$serialno', '$supplier', '$datep', '$invoiceno', '$price', '$warrantydate', 
'$datedisposal', '$location')";
if (!mysql_query($sql)) {
   die('Error: ' . mysql_error($con));
}
echo ("<SCRIPT LANGUAGE='JavaScript'>
         window.alert('1 Record have been added')
         window.location.href='add_hardware.php'
         </SCRIPT>");
}
mysql_close();
exit();
```
}} ?>

```
51
```
#### **register\_software.php**

```
<?php
$con = mysql_connect("localhost","root","");
mysql_select_db("labinventory") or die("Database does not exists.");
if (!$con)
   {
   die('Could not connect: ' . mysql_error());
   }
if (isset($_POST['submit'])){
$id=mysql_escape_string($_POST['id']);
$name=$_POST['name'];
$class=mysql_escape_string($_POST['class']);
$custom=mysql_escape_string($_POST['custom']);
$limit=mysql_escape_string($_POST['limit']);
$used=mysql_escape_string($_POST['used']);
$expiry=mysql_escape_string($_POST['expiry']);
$contract=mysql_escape_string($_POST['contract']);
}
if (!$_POST['id'] | !$_POST['name']| !$_POST['used'])
 {
echo ("<SCRIPT LANGUAGE='JavaScript'>
        window.alert('You did not complete all of the required fields')
        window.location.href='add_software.php'
        </SCRIPT>");
exit();
}
else{
$result=mysql_query("SELECT `id` FROM `software` WHERE `id` = '$id'") or 
die(mysql_error());
if(mysql_num_rows($result) > 0){
               echo ("<SCRIPT LANGUAGE='JavaScript'>
         window.alert('Asset ID already exist. Please enter again')
         window.location.href='add_hardware.php'
         </SCRIPT>");
}
else{
```

```
$sql="INSERT INTO `software`(`id`, `name`, `classification`, `info`, `limit`, `used`, 
`expiry`, `contract`)
VALUES ('$id', '$name', '$class', '$custom', '$limit', '$used', '$expiry', '$contract')";
if (!mysql_query($sql)) {
  die('Error: ' . mysql_error($con));
}
else{
echo ("<SCRIPT LANGUAGE='JavaScript'>
         window.alert('1 Record have been added')
         window.location.href='add_software.php'
         </SCRIPT>");
}
mysql_close();
exit();
}}
?>
```
#### **Track.php**

```
<?php
```
if(isset(\$\_POST['submit'])){

\$assetid=\$\_POST['assetid'];

//connect to the database

```
$db=mysql_connect("localhost","root","") or die ('I cannot connect to the database 
because: wysql_error());
```

```
mysql_select_db("labinventory") or die("Database does not exists.");
```

```
$sql="SELECT `assetid` FROM `hardware` WHERE `assetid` = '$assetid'" or 
die(mysql_error());
```
\$result=mysql\_query(\$sql)or die(mysql\_error());

\$count=mysql\_num\_rows(\$result);

if (\$count==1){

```
$_SESSION['assetid']=$assetid;
```
//echo \$row['AssetID'];

echo ("<SCRIPT LANGUAGE='JavaScript'>

window.alert('Inventory Found')

window.location.href='track\_result.php?assetid=".\$assetid."'

</SCRIPT>");

}

```
else{ echo ("<SCRIPT LANGUAGE='JavaScript'>
         window.alert('Inventory Not Found. Please enter again.')
               window.location.href='track.php'
         </SCRIPT>");
```

```
}
```
}?>

### **Update.php**

```
<?php
session_start();
if (isset($_POST['submit'])){
$assetid=$_SESSION['assetid'];
$description=mysql_escape_string($_POST['description']);
$dept=mysql_escape_string($_POST['department']);
$status=$_POST['status'];
$manufacturer=$_POST['manufacturer'];
$model=$_POST['model'];
$serialno=mysql_escape_string($_POST['serialno']);
$supplier=$_POST['supplier'];
$datep=mysql_escape_string($_POST['dateP']);
$invoiceno=mysql_escape_string($_POST['invoiceNo']);
$price=mysql_escape_string($_POST['price']);
$warrantydate=mysql_escape_string($_POST['warranty']);
$datedisposal=mysql_escape_string($_POST['dateDisposal']);
$location=mysql_escape_string($_POST['location']);
$con = mysql_connect("localhost","root","");
mysql_select_db("labinventory") or die("Database does not exists.");
if (!$con)
   {
   die('Could not connect: ' . mysql_error());
   }
$sql="UPDATE Hardware 
SET `AssetID`='$assetid',`Description`='$description',`Dept`='$dept', `Status`='$status', 
`Manufacturer`='$manufacturer',     `Model`='$model',   `SerialNo`='$serialno',<br>`Supplier`='$supplier',  `DateP`='$datep',  `InvoiceNo`='$invoiceno',  `Price`='$price',
`Warranty`='$warrantydate', `DateDisposal`='$datedisposal', `Location`='$location' 
WHERE `AssetID` = '$assetid'";
mysql_query($sql);
if (!mysql_query($sql)) {
die('Error: ' . mysql_error($con));
}
echo ("<SCRIPT LANGUAGE='JavaScript'>
```

```
 window.alert('1 Record Updated')
 window.location.href='display_hardware.php'
 </SCRIPT>");
```
mysql\_close();

} ?>

#### **Display.php**

```
<?php
$con=mysql_connect("localhost","root","");
mysql_select_db("labinventory") or die("Database does not exists.");
$start=0;
$limit=10;
$pagenum=1;
$page_name="display_hardware.php";
if(isset($_GET['pagenum'])){
$pagenum=$_GET['pagenum'];
}
if($pagenum>1){
$start=($pagenum-1)*$limit;
}
$query1 = "SELECT * FROM hardware";
$count = mysql_query($query1) or die ("Database does not exists.");
$total = mysql_num_rows($count) or die("1");
$last= ceil($total/$limit);
$result_p = mysql_query("SELECT * FROM hardware LIMIT $start, $limit") or 
die(mysql_error()); 
?>
<h1>INVENTORY DETAILS: HARDWARE</h1>
<br>
<br>
<table align = "center">
<tr>
<th>ASSET ID</th>
<th>STATUS</th>
<th>MANUFACTURER</th>
<th>MODEL</th>
<th>LOCATION</th>
<th>MANAGE</th>
\langletr>
```

```
<?php 
while($info = mysql_fetch_array($result_p)) {
?>
<tr>
<td> <?php echo $info['AssetID'] ?></td>
<td bgcolor=""><font color=""><?php echo $info['Status'] ?></font></td>
<td> <?php echo $info['Manufacturer'] ?></td>
<td> <?php echo $info['Model'] ?></td>
<td> <?php echo $info['Location'] ?></td>
<td>
<a href="track_result.php?assetid=<?php echo $info['AssetID'] ?>">edit</a>
 | <a href="remove.php?val=<?php echo $info['AssetID']."& table=hardware&col=assetid" 
?>">remove</a>
\langle t \rangle\langletr>
<?php }
?>
</table>
<?php
echo "<p>Page ". $pagenum." of ".$last."<p>";
echo "<font>Go to: </font>";
for ($i=1; $i<=$last; $i++){
echo "<a href='$page_name?pagenum=".$i."'><font face='Verdana' 
size='2'>".$i."</font></a>";
if($i!=$last){
echo "<font>, </font>";
}
}
?>
\langlediv\rangle
```